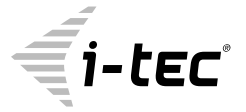

# **USB-C / USB-A 3.0 3x 4K Docking Station**

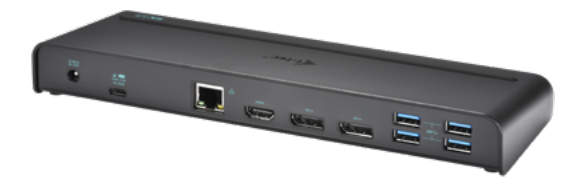

User guide • Gebrauchsanweisung • Mode d'emploi Manual de instrucciones • Manuale • Uživatelská příručka Instrukcje obsługi • Užívateľská príručka • Vartotojo vadovas Handleiding

P/N: CATRIPLE4KDOCKPD

**EN** Please read the entire instruction manual carefully. Detailed manual is available on our website www.i-tec.cz/en/ in the tab "Manuals, drivers". In case of any issues, please contact our technical support at: support@itecproduct.com

**DE** Bitte lesen Sie das gesamte Handbuch sorgfältig durch. Die ausführliche Gebrauchsanweisung ist auch auf unserer Webseite www.i-tec.cz/de/ unter "Benutzerhandbücher, Treiber" bei diesem Produkt zu finden. Wenn Sie Probleme haben, kontaktieren Sie bitte unser Support-Team unter: support@itecproduct.com

**FR** Veuillez lire attentivement le manuel dans son intégralité. Un manuel détaillé est disponible sur notre site www.i-tec.cz/fr/ sous l'onglet "Manuels, pilotes". Si vous avez des problèmes, veuillez contacter notre équipe support à support@itecproduct.com

**ES** Por favor, lea atentamente todo el manual. El manual detallado está disponible en nuestro sitio web, www.i-tec.cz/es/ bajo la pestaña "Manuales y controladores" de este producto. Si tiene algún problema, póngase en contacto con nuestro equipo de soporte en support@itecproduct.com

**IT** Leggere attentamente tutto il Libretto d'uso. Il Libretto d'uso è a disposizione anche sulla scheda "Manuali e strumenti" del nostro sito web: www.i-tec.cz/it/. In caso di problemi rivolgersi al supporto tecnico: support@itecproduct.com

**CZ** Prosíme o pečlivé přečtení celého manuálu. Podrobný manuál je k dis pozici na našem webu www.i-tec.cz v záložce "Manuály, ovladače" u tohoto produktu. V případě problémů se můžete obrátit na naši technickou podporu: support@itecproduct.com

**PL** Upewnijsię, że uważnie przeczytałeś instrukcji obsługi. Szczegółowy podręcznik jest dostępny na naszej stronie internetowej www.i-tec.cz/pl/ w zakładce "Instrukcje, sterowniki". W razie jakichkolwiek problemów, skontaktuj się z naszym serwisem pod adresem: support@itecproduct.com

**SK** Prosíme o dôkladné prečítanie celého manuálu. Podrobný manuál je k dispozícii tiež na našom webe www.i-tec.cz v záložke "Manuály, ovladače" pri tomto produkte. V prípade problémov sa môžete obrátiť na našu technickú podporu: support@itecproduct.com

**LT** Prašome įdėmiai perskaityti visą vadovą. Išsamų vadovą galite rasti mūsų svetainėje www.i-tec.cz/en/ šio produkto skyrelyje "Manuals, drivers". Iškilus problemoms galite susisiekti su mūsų technine pagalba: support@itecproduct.com

**NL** Wij vragen u vriendelijk om de volledige handleiding zorgvuldig door te lezen. Een gedetailleerde handleiding van dit product is beschikbaar op onze website www.i-tec.cz/nl/ onder het tabblad "Handleidingen en drivers". Mochten er zich problemen voordoen kunt u contact opnemen met ons supportcenter via support@itecproduct.com.

## **USB-C / USB-A 3.0 3x 4K Docking Station**

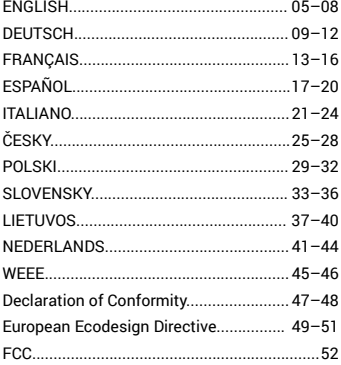

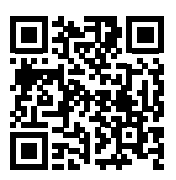

#### INTRODUCTION

Thank you for buying the multi-purpose docking station i-tec. Increase your effectiveness by simple connecting the docking station to your laptop or tablet with help of a single cable. By this, you will gain access to the connection (it applies to connection by means of USB-C or Thunderbolt 3; in case of connection by means of USB 3.0, it is not technologically possible to recharge a laptop via the docking station), up to three monitors with resolution of 4K, or to two monitors (one monitor with resolution of 5K/4K and the second one with resolution of 4K). Five USB 3.0 ports and one USB-C port will enable you to connect all your favorite accessories. Thanks to this docking station, you will avoid persistent connecting and disconnecting all devices every time when you take your laptop or tablet along. The benefit is a possibility of connection of the docking station to USB-A 3.0 or USB-C port of your laptop or tablet. The both possibilities of connection (a cable of USB-C to C, an adapter of USB-C to A) are a part of the package. Installation of drivers is automatic from the operation system of Win 10; for other operation systems, it is necessary to perform a simple installation procedure.

**Warning: HDMI port is only operable in case of connection of the docking station by means of USB-C (connectivity of the docking station via USB 3.0 will provide operation of two Display Ports, the HDMI port cannot be technologically used).**

**External power supply exclusively for use with CATRIPLE4KDOCKPD.** 

#### PACKAGE CONTENTS

- i-tec USB-C / USB-A 3.0 Docking Station
- Cable USB-C 3.1 to USB-C (100 cm)
- Adapter USB-C 3.1 to USB-A
- Power adapter (output DC: 20.0V/6.75A, DC cable 150 cm)
- Quick Start

#### SPECIFICATION AND DESCRIPTION

## **Front panel:**<br>**1** On/Off

- **1.** On/Off switch for the docking station switching on and off **2.** Ix blue LED on after switching-on the docking station
- **2.** 1x blue LED on after switching-on the docking station<br>**3.** 1x green LED on after connection of USB-A or USB-C H
- **3.** 1x green LED on after connection of USB-A or USB-C HDD case
- **4.** 1x USB-C 3.1 port for connection of your USB-C device, is only determined for data transfer (5 Gbps)
- **5.** 1x USB-A 3.0 port for connection of your existing USB 3.1/3.0/2.0 devices and data transfer (5 Gbps), supports functions of USB Hot Swapping and quick recharging according to BC 1.2
- **6.** 1x 3.5 mm Audio out 5.1
- **7.** 1x 3.5 mm Mic in

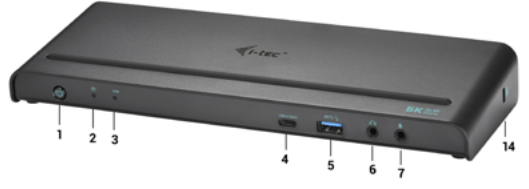

## **Rear panel:**

- **8.** Power supply input external power adapter (output: DC 20.0V/6.75A)
- **9.** USB-C port for connection of the docking station to a laptop with a USB-C or USB-A interface (the supply contains an adapter of USB-C/F to USB-A/M for connection to a USB-A port). In case of connection to a USB-C or Thunderbolt 3 port of your laptop, the docking station also supports a function of Power Delivery in profile 4 (85.0W) for your laptop recharging.
- **10.** 1x Ethernet GLAN RJ-45 port for fast network and Internet access with Gigabit Ethernet connection, it supports speeds of 10 / 100 / 1000 Mbps
- **11.** 1x HDMI (the HDMI port is only available in case of connection of the docking station to a USB-C port of your laptop)
- **12.** 2x Display Port
- **13.** 4x USB-A 3.0 port for connecting USB 3.1/3.0/2.0 devices and high-speed data transmission up to 5 Gbps; supports USB Hot Swapping function

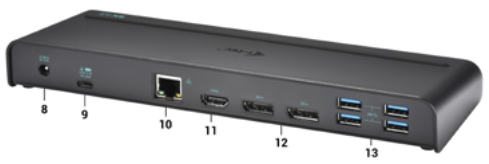

#### **Side panel:**

**14.** Kensington lock

#### *Resolution:*

• 1 monitor connected via 2 Display Port cables: 1x DP + 1x DP supports up to **5K 5120x2880@60Hz** (the graphic card in your computer doesn't need to support 5K resolution), and at the same time 1 monitor connected via HDMI supporting up to **1x 4K 3840x2160@30Hz** (the HDMI port is only available in case of connection of the docking station to a USB-C port of your laptop)

- 2 monitors connected by means of Display Ports support up to<br>• **4K 4096x2160@60Hz** and 1 monitor connected via HDML suppo
- **4K 4096x2160@60Hz** and 1 monitor connected via HDMI supporting up to
- **4K 3840x2160@30Hz** (the HDMI port is only available in case of connection of the docking station to a USB-C port of your laptop)

#### *A remark for macOS and monitors with two DP cables:*

- Chipset: DisplayLink DL6950, VIA VL813, Texas Instruments TPS65983
- Power adapter: input 100-240V 50/60Hz 1.8A; output: 20.0V/6.75A
- Product dimensions:  $245 \times 95 \times 30$  mm
- Product weight: 330 g

#### SYSTEM REQUIREMENTS

**Hardware requirements: Laptop / tablet with a free USB-A or USB-C port**

**Operating system: Windows 7 / 8 / 8.1 / 10 32/64 bit, macOS X, Linux Ubuntu 14.04 / 16.04, Android 6 or later. Windows 10 – automatic installation of OS drivers. Other operating systems – manual installation of drivers. Firmware updates automatically.**

#### DRIVER INSTALLATION IN WINDOWS 7 / 8 / 8.1 / 10 (32/64 BIT)

**ATTENTION! Do not connect the docking station to your laptop / tablet until you have installed the appropriate drivers. Drivers must only be installed before first use. Before installation, make sure that your system has installed the latest drivers for your device and updated BIOS.** 

For Windows 7 / 8 / 8.1, download the drivers from our website **www.i-tec.cz/en** on the "Download" tab of this product. Run the installation from the downloaded file, select the installation language, and follow the instructions on the screen.

In Windows 10, the docking station can be connected directly, drivers are automatically installed from the system when connected to the Internet.

*In Windows 7 / 8 / 8.1 / 10, install the drivers as the "Administrator" user. The screen may blink while the drivers are being installed, this is a standard process. Once the installation is complete, we recommend restarting the notebook / tablet.*

In the environment with more than one laptops equipped with Windows 7, 8, *8.1 operating system, a single-shot corporative installation by the system administrator can be performed. For more information on a method of installation, please refer to the instructions below):*

*http://www.displaylink.com/downloads/corporate*

#### DRIVER INSTALLATION IN MACOS X

**ATTENTION! Do not connect the dock to your Mac until you install the appropriate drivers. Drivers must only be installed before first use. We recommend that you have the latest MacOS operating system installed.**

Download drivers from our website **www.i-tec.cz/en** on the "Download" tab of this product.

#### SAFETY INSTRUCTIONS

- Do not expose to extreme temperatures and air humidity.<br>• I lee the device on flat surfaces you will prevent it from
- Use the device on flat surfaces you will prevent it from slipping and falling to the ground.
- Save the user manual for a possible use later.

In cooperation with the service department:<br>
chook functionality after falling to water

- Check functionality after falling to water or to the ground.
- Check functionality when the cover is broken.
- Send the device back if it does not work in accordance with the user manual.

#### FREQUENTLY ASKED QUESTIONS

Available on our website www.i-tec.cz/en/ on the "FAQ" tab of this product.

### EINLEITUNG

Wir bedanken uns für den Kauf von universaler i-tec Docking Station. Erhöhen Sie Ihre Effektivität durch einfachen Anschluss der Docking Station an Ihr Notebook oder Tablet-PC mit Hilfe von einem einzigen Kabel. Sie gewinnen Zugang zur Versorgung (es gilt für den Anschluss über USB-C oder Thunderbolt 3; beim Anschluss über USB 3.0 ist es technologisch nicht möglich, ein Notebook aufzuladen), von bis zu drei Bildschirmen mit 4K Auflösung, gegebenenfalls von zwei Bildschirmen mit 4K Auflösung (einem mit 5K/4K Auflösung und einem mit 4K Auflösung). Fünf USB 3.0 Ports und ein USB-C Port ermöglichen Ihnen Ihr ganzes Lieblingszubehör anzuschließen. Dank dieser Docking Station müssen Sie Ihre Geräte nicht immer wider anschließen und abzuschalten, wenn Sie Ihr Notebook oder Tablet-PC irgendwohin mitnehmen. Vorteil gehört die Möglichkeit, die Docking Station an den USB-A 3.0 oder USB-C Port Ihres Notebooks / Tablet-PCs anschließen zu können. Beide Anschlussmöglichkeiten (USB-C Kabel auf C, USB-C Adapter auf A) gehören zum Lieferumfang. Die Treiber werden vom System Win 10 automatisch installiert, unter andreren Betriebssystemen ist eine einfache Installation nötig.

**Hinweis: Der HDMI Port funktioniert nur in dem Falle, wenn die Docking Station über USB-C angeschlossen wird (die Docking Station Konnektivität über USB 3.0 sichert den Gang von zwei DisplayPorts, technologisch ist es nicht möglich, den HDMI Port auszunutzen).**

**Die Außenstromversorgungsquelle ist ausschließlich zur Verwendung für CATRIPLE4KDOCKPD bestimmt.** 

### LIEFERUMFANG

- i-tec USB-C / USB-A 3.0 Docking Station
- USB-C 3.1 Kabel auf USB-C (100 cm)
- USB-C 3.1 Adapter auf USB-A
- Versorgungsadapter (DC Ausgang: 20.0V/6.75A, DC Kabel 150 cm)
- Quick Start

#### SPEZIFIKATION UND BESCHREIBUNG

## **Vorderseite:**

- **1.** On/Off Schalter für Einschaltung und Ausschaltung der Docking Station
- **2.** 1x blaue LED-Kontrollleuchte leuchtet nach dem Einschalten der Docking **Station**
- **3.** 1x grüne LED-Kontrollleuchte leuchtet nach dem Anschluss von USB-A oder USB-C HDD Case
- **4.** 1x USB-C 3.1 Port für den Anschluss Ihrer USB-C Geräten, er ist nur für Datenübertragung (5 Gbps) bestimmt
- **5.** 1x USB-A 3.0 Port für den Anschluss Ihrer bestehenden USB 3.1/3.0/2.0 Geräte und hohe Datenübertragungsgeschwindigkeit (5 Gbps), Unterstützung der USB Hot Swapping Funktion und schneller Aufladung nach BC 1.2
- **6.** 1x 3.5 mm Audio Out 5.1
- **7.** 1x 3.5 mm Mic In

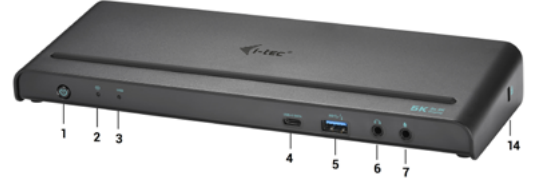

## **Hinterseite:**

- **8.** Eingang für Versorgung externer Versorgungsadapter (Ausgang: DC 20.0V/6.75A)
- **9.** USB-C Port für den Anschluss der Docking Station an Notebook mit USB-C oder USB-A Schnittstelle (USB-C/F Adapter auf USB-A/M zum Anschluss an USB-A Port gehört zum Lieferumfang). Beim Anschluss an USB-C oder Thunderbolt 3 Port Ihres Notebooks unterstützt die Docking Station auch die Power Delivery Funktion unter Profil 4 (85.0W) für die Aufladung Ihres Notebooks.
- **10.** Ethernet GLAN RJ-45 Port für Hochgeschwindigkeitszugang zum Netzwerk und Internet über Gigabit Ethernet, unterstützt die Geschwindigkeiten 10 / 100 / 1000 Mbps
- **11.** 1x HDMI (HDMI Port steht nur beim Anschluss der Docking Station an USB-C Port Ihres Notebooks zur Verfügung)
- **12.** 2x Display Port
- **13.** Port für den Anschluss Ihrer bestehenden USB 3.1/3.0/2.0 Geräte und hohe Datenübertragung (5 Gbps), Unterstützung der USB Hot Swapping Funktion

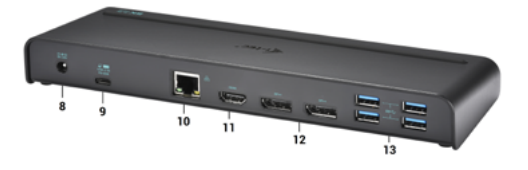

#### **Seitenpaneel:**

**14.** Kensington lock

#### *Auflösung:*

- 1 Bildschirm angeschlossen über 2 Display Port : 1x DP + 1x DP unterstützt bis zu **5K 5120x2880@60Hz** (die Grafikkarte in Ihrem Computer muss 5K Auflösung unterstützen), und gleichzeitig 1 Bildschirm angeschlossen über HDMI unterstützt bis zu **1x 4K 3840x2160@30Hz** (HDMI Port steht nur beim Anschluss der Docking Station an USB-C Port Ihres Notebooks zur Verfügung)
- 2 Bildschirme angeschlossen über Display Ports unterstützen bis zu **4K 4096x2160@60Hz** und 1 Monitor angeschlossen über HDMI unterstützt bis zu **4K 3840x2160@30Hz** (HDMI Port steht nur beim Anschluss der Docking Station an USB-C Port Ihres Notebooks zur Verfügung)

## **Bemerkung für macOS und Bildschirme mit DP Kabel:**

- Chipset: DisplayLink DL6950, VIA VL813, Texas Instruments TPS65983<br>• Versorgungsadanter: Eingang 100-240V 50/60Hz 1.8A: Ausgang: 20.0V/6
- Versorgungsadapter: Eingang 100-240V 50/60Hz 1.8A; Ausgang: 20.0V/6.75A
- Produktabmessungen:  $245 \times 95 \times 30 \text{ mm}$ <br>• Produktaowicht: 330 g
- Produktgewicht: 330 g

#### **SYSTEMANFORDERUNGEN**

**Hardware-Anforderungen: Notebook / Tablet-PC mit einem freien USB-A oder USB-C Port**

**Betriebssystem: Windows 7 / 8 / 8.1 / 10 32/64 bit, macOS X, Linux Ubuntu 14.04 / 16.04, Android 6 und höher. Windows 10 – automatische Treiberinstallation vom BS. Andere Betriebssysteme – manuelle Treiberinstallation. Firmware wird automatisch installiert.**

#### TREIBERINSTALLATION UNTER WINDOWS 7 / 8 / 8.1 / 10 (32/64 BIT)

**HINWEIS! Schließen Sie die Docking Station an Ihr Notebook / Tablet PC nicht an, bis die betreffenden Treiber nicht installiert sind. Die Treiber sind nur vor erster Benutzung zu installieren. Vergewissern Sie sich vor der Installation, dass Sie im System die neuesten Treiber für Ihr Gerät installiert haben und BIOS aktualisiert ist.**

Für Windows 7/8/8.1 sind die Treiber unter unserer Internetseite **www.i-tec. cz/de** unter "Download" bei diesem Produkt herunterzuladen. Starten Sie die Installation von heruntergeladener Datei, wählen Sie die Installationssprache aus und gehen Sie nach Anweisungen auf dem Bildschirm vor.

Unter Windows 10 ist die Docking Station direkt anzuschließen, die Treiber werden nach Internetanschluss vom System automatisch installiert.

*Unter Windows 7 / 8 / 8.1 / 10 werden die Treiber unter dem Benutzer "Administrator" installiert. Der Bildschirm kann während der Treiberinstallation blinzeln, es geht um Standardprozess. Nach der Installation empfehlen wir das Notebook / Tablet PC neuzustarten.*

*Wenn es um mehrere Notebooks ausgestattet mit Betriebssystem Windows 7, 8, 8.1 geht, ist eine einmalige kollektive Installation durch Systemadministrator möglich. Für mehrere Informationen über diese Installationsmöglichkeit lesen Sie die Anweisung hier: http://www.displaylink.com/downloads/corporate*

#### TREIBERINSTALLATION UNTER MACOS X

**HINWEIS! Schließen Sie die Docking Station an Ihren Mac nicht an, bis die betreffenden Treiber nicht installiert sind. Die Treiber sind nur vor erster Verwendung zu installieren. Wir empfehlen das neueste Betriebssystem macOS zu installieren.**

Die Treiber sind unter unserer Internetseite **www.i-tec.cz/de** unter "Download" bei diesem Produkt herunterzuladen.

#### SICHERHEITSHINWEISE

- Extremen Temperaturen und Luftfeuchtigkeit nicht ausstellen.<br>• Gerät auf flachen Unterlagen nutzen so vermeiden Sie Abrute
- Gerät auf flachen Unterlagen nutzen so vermeiden Sie Abrutschen und Sturz auf den Boden.
- Bewahren Sie das Benutzerhandbuch für spätere Verwendung auf.

In Zusammenarbeit mit der Serviceabteilung:

- Überprüfen Sie die Funktionsfähigkeit nach einem Sturz ins Wasser oder auf den Boden.
- Überprüfen Sie die Funktionsfähigkeit bei Bruch des Deckels.
- Reklamieren Sie das Gerät, wenn es nicht so funktioniert, wie im Benutzerhandbuch beschrieben.

### HÄUFIG GESTELLTE FRAGEN

Verfügbar auf unserer Webseite www.i-tec.cz/de/ auf der Registerkarte "FAQ" dieses Produkts.

#### INTRODUCTION

Nous vous remercions d'avoir acheté la station d'accueil universelle i-tec. Augmentez votre efficacité en branchant simplement votre station d'accueil sur votre ordinateur portable ou tablette à l'aide d'un seul câble. Vous pouvez connecter (fonction s'appliquant lors d'une connexion via USB-C, ou Thunderbolt 3, technologiquement impossible de charger l'ordinateur par la station d'accueil lors d'une connexion via USB 3.0), jusqu'à trois moniteurs avec une résolution 4K ou deux moniteurs (un avec une résolution de 5 K / 4K et un avec une résolution 4K). Cinq ports USB 3.0 et un port USB-C vous permettent de connecter tous vos accessoires préférés. Grâce à cette station d'accueil, vous éviterez de devoir constamment connecter et déconnecter tous les appareils à chaque fois que vous emporterez votre ordinateur portable ou votre tablette. Un avantage est la possibilité de connecter la station d'accueil à un port USB-A 3.0 ou USB-C de votre ordinateur portable ou tablette. Les deux options de connexion (câble USB-C vers C, adaptateur USB-C vers A) sont incluses. L'installation du pilote est automatique dans Win 10, les autres systèmes d'exploitation nécessitent une installation manuelle simple.

**Attention: Le port HDMI ne fonctionne que lorsque la station d'accueil est connectée via USB-C (la station d'accueil USB 3.0 connecte deux DisplayPorts, il est techniquement impossible d'utiliser le port HDMI).**

**Source d'alimentation extérieure prévue exclusivement pour être utilisée avec CATRIPLE4KDOCKPD.** 

### CONTENU DE L'EMBALLAGE

- $\cdot$  Station d'accueil i-tec USB-C / USB-A 3.0<br> $\cdot$  USB-C 3.1 vers USB-C (100 cm)
- USB-C 3.1 vers USB-C (100 cm)
- $\cdot$  Adaptateur USB-C 3.1 vers USB-A
- Adaptateur d'alimentation (sortie DC: 20.0V / 6.75A, câble DC 150 cm)
- Quick Start

#### SPÉCIFICATIONS ET DESCRIPTION

## **Panneau avant:**

- **1.** Interrupteur marche / arrêt permettant de mettre en fonction et d'éteindre la station d'accueil
- **2.** 1x LED bleue indiquant que la station d'accueil est en fonction
- **3.** 1x LED verte indiquant que le boîtier du disque dur USB-A ou USB-C est connecté
- **4.** 1x port USB-C 3.1 pour connecter vos périphériques USB-C, conçu uniquement pour le transfert de données (5 Gbps)
- **5.** 1x port USB-A 3.0 permettant de connecter vos périphériques USB 3.1 / 3.0 / 2.0 existants et le transfert de données (5 Gbps), supporte la fonction USB Hot Swapping et le chargement rapide selon norme BC 1.2
- **6.** 1x sortie audio 3,5 mm 5.1
- **7.** 1x entrée micro 3,5 mm

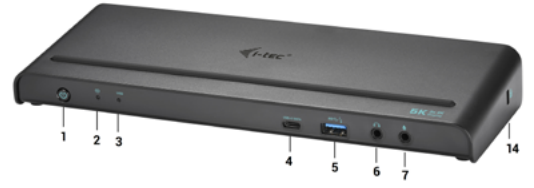

## **Panneau arrière:**

- **8.** Entrée d'alimentation adaptateur secteur externe (sortie: DC 20.0V / 6.75A)
- **9.** Port USB-C permettant de connecter la station d'accueil à l'ordinateur portable via l'interface USB-C ou USB-A (un adaptateur USB-C/F vers USB-A/M pour connexion sur port USB-A est inclus dans l'emballage ). Lorsque d'une connexion au port USB-C ou Thunderbolt 3 de votre ordinateur portable, la station d'accueil prend également en charge la fonction Power Delivery - profil 4 (85.0W) pour recharger votre ordinateur portable.
- **10.** Port Ethernet GLAN RJ-45 permettant un accès haut débit au réseau et à internet au travers de l'Ethernet Gigabit, supporte des vitesses de 10 / 100 / 1000 Mbps
- **11.** 1x HDMI (le port HDMI est uniquement disponible lorsque la station d'accueil est connecté au port USB-C de votre ordinateur portable)
- **12.** 2x Display Port
- **13.** 4x port USB-A 3.0 permettant de connecter vos périphériques USB 3.1 / 3.0 / 2.0 existants et le transfert de données (5 Gbps), et supportant la fonction USB Hot Swapping

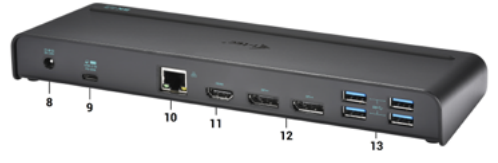

#### **Panneau latéral:**

**14.** Serrure Kensington

*Résolution:*

- 1 moniteur connecté via 2 câbles Display Port: 1x DP + 1x DP permet une résolution **5K** jusqu'à **5120x2880@60Hz** (il n'est pas obligatoire que la carte graphique de votre ordinateur supporte la résolution 5K), tandis qu'un moniteur connecté via la prise HDMI permet une résolution **4K** jusqu'à **3840x2160@30Hz** (le port HDMI n'est disponible que si la station d'accueil est connectée au port USB-C de votre ordinateur portable)
- 2 moniteurs connectés via Display Port permet une résolution **4K** jusqu'à **4096x2160@60Hz** et 1 moniteur connecté via HDMI permet une résolution **4K** jusqu'à **3840x2160@30Hz** (le port HDMI n'est disponible que si la station d'accueil est connectée au port USB-C de votre ordinateur portable)

#### **Note pour macOS et moniteurs avec deux câbles DP:**

- Composants: DisplayLink DL6950, VIA VL813, Texas Instruments TPS65983<br>• Adoptotaur opticia 100, 240V 50/60Hz 1.8A: portio: 20, 0V/6, 75A
- Adaptateur secteur: entrée 100-240V 50/60Hz 1,8A; sortie: 20.0V/6.75A
- Dimensions du produit: 245 x 95 x 30 mm
- Poids du produit: 330 g

#### EXIGENCES SYSTÈME

**Configuration matérielle requise: Ordinateur portable / tablette avec port USB-A ou USB-C libre**

**Système d'exploitation: Windows 7/8 / 8.1 / 10 32/64 bits, macOS X, Linux Ubuntu 14.04 / 16.04, Android 6 et supérieur. Windows 10 - Installation automatique des pilotes du système d'exploitation. Autres systèmes d'exploitation - installation manuelle du pilote. Mises à jour automatique du micrologiciel.**

#### INSTALLATION DES PILOTES SOUS WINDOWS 7/8 / 8.1 / 10 (VERSION 32/64 BIT)

**AVERTISSEMENT! Ne connectez pas la station d'accueil à votre ordinateur portable / tablette avant installation des pilotes appropriés. Les pilotes doivent être installés avant la première utilisation. Assurez-vous, avant installation, d'avoir le dernier pilote disponible pour votre appareil et un BIOS mis à jour installé sur votre système.**

Pour Windows 7/8 / 8.1, téléchargez les pilotes sur notre site web **www.i-tec.cz/ fr** dans l'onglet "Download" du produit. Exécutez l'installation à partir du fichier téléchargé, sélectionnez la langue d'installation et suivez les instructions à l'écran.

Dans Windows 10, la station d'accueil peut être connectée directement, les pilotes s'installeront automatiquement à partir du système lors de la connexion à internet.

*Sous Windows 7/8 / 8.1 / 10, installez les pilotes en tant qu'utilisateur "Administrateur". L'écran peut scintiller pendant l'installation des pilotes, il s'agit d'un processus normal. Une fois l'installation terminée, nous vous recommandons de redémarrer le portable / tablette.*

*Dans un environnement de plusieurs ordinateurs portables équipés de Windows 7, 8, 8.1, il est possible d'effectuer une installation d'entreprise ponctuelle par un administrateur système. Pour plus d'informations sur l'installation, lisez les instructions ici: http://www.displaylink.com/downloads/corporate*

#### INSTALLATION DE PILOTES DANS MACOS X

**AVERTISSEMENT! Ne connectez pas la station d'accueil à votre Mac avant d'avoir installé les pilotes appropriés. Les pilotes doivent être installés avant la première utilisation. Nous vous recommandons d'avoir installé le dernier système d'exploitation MacOS.**

Téléchargez les pilotes de notre site Web **www.i-tec.cz/fr** sous l'onglet "Download" de ce produit.

#### INSTRUCTIONS DE SECURITE POUR L'UTILISATION DE LA STATION DE RESERVATION

- Ne pas exposer à des températures et à une humidité extrêmes.
- Utilisez l'appareil sur des surfaces planes afin d'éviter qu'il ne glisse et ne tombe au sol.
- Stockez les pilotes et le manuel pour une utilisation ultérieure.

En coopération avec le Service Après Vente:

- Vérification de la fonctionnalité après être tombé dans l'eau ou au sol.
- Vérifier la fonctionnalité lorsque le couvercle est cassé.
- L'équipement ne fonctionne pas conformément au manuel.

## **RÉPONSES AUX QUESTIONS FRÉQUEMMENT POSÉES**

À votre disposition sur notre page web **www.i-tec.cz/fr**, où se trouvent sous l'onglet de « FAQ » qui correspondent au respectif produit.

#### INTRODUCCIÓN

Gracias por adquirir el replicador de puertos de i-tec. Aumente su eficiencia simplemente conectando su replicador de puertos a su computadora portátil o tableta con un solo cable. Tiene acceso a la alimentación (solo cuando está conectado mediante USB-C o Thunderbolt 3; cuando está conectado a través USB 3.0 no es posible cargar su portátil), permite hasta tres pantallas externas/ monitores con resolución 4K o dos pantallas (una con resolución 5K/4K y la otra con 4K). Cinco puertos USB 3.0 y un puerto USB-C le permiten conectar todos sus accesorios favoritos. Gracias a este replicador de puertos, evita la conexión y desconexión constantes de todos los dispositivos cada vez que lleva su computadora portátil o tableta. Una ventaja es la posibilidad de conectar el replicador de puertos a un puerto USB-A 3.0 o USB-C en su computadora portátil o tableta. Ambas opciones de conexión (cable USB-C a C, adaptador USB-C a A) están incluidas. La instalación del controlador es automática desde Win 10, para otros sistemas operativos requiere una instalación simple.

**Notificación: El puerto HDMI funciona solo cuando el replicador de puertos está conectado a través de USB-C (la conexión a través USB 3.0 permite dos DisplayPorts, el puerto HDMI no se puede usar en este caso).**

**Fuente de alimentación externa, exclusivamente para el uso en CATRIPLE4KDOCKPD.**

#### CONTENIDO DEL EMBALAJE

- i-tec Replicador de Puertos USB-C / USB-A 3.0
- Cable USB-C 3.1 a USB-C (100 cm)
- Adaptador USB-C 3.1 a USB-A
- Adaptador de corriente (salida DC: 20.0/6.75A, cable DC 150 cm)
- Inicio rápido (Quick Start)

### ESPECIFICACIONES Y DESCRIPCIÓN

### **Panel frontal:**

- **1.** Interruptor de ON/OFF para encender y apagar el replicador de puertos
- **2.** 1x Indicación LED azul, se ilumina cuando el replicador de puertos está encendido
- **3.** 1x Indicación LED verde, se ilumina cuando está conectado HDD case a través de USB-A o USB-C
- **4.** 1x USB-C 3.1 puerto para conectar su dispositivo USB-C y transferencia de datos a alta velocidad (5 Gbps)
- **5.** 1x USB-A 3.0 puerto para conectar su dispositivo USB 3.1/3.0/2.0 y transferencia de datos a alta velocidad (5 Gbps), apoyo de tecnología USB Hot Swapping y carga rápida BC 1.2
- **6.** 1x Enchufe mini-jack de 3,5mm Audio out 5.1
- **7.** 1x Enchufe mini-jack de 3,5mm Mic in

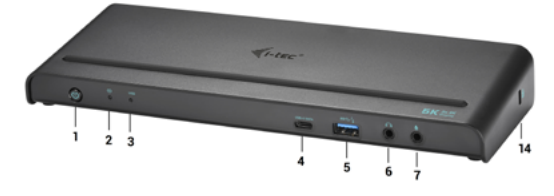

## **Panel trasero:**<br>8 **Entrada de**

- **8.** Entrada de alimentación adaptador de corriente externo (salida: DC 20.0V/6.75A)
- **9.** USB-C puerto para conectar a un ordenador portátil con interfaz USB-C o USB-A, ambos cables de conexión incluidos (incluye un adaptador USB-C/Hembra a USB-A/Macho para conexión a puerto USB-A). Cuando se conecta a un puerto USB-C o Thunderbolt 3 en su portátil, el replicador también soporta la función de Power Delivery en el perfil 4 (85.0 W) para cargar su portátil.
- **10.** Puerto Ethernet GLAN RJ-45 para redes de alta velocidad y acceso a internet a través de Gigabit Ethernet, soporta 10/100/1000 Mbps
- **11.** 1x HDMI (El puerto HDMI está disponible solo cuando el replicador de puertos está conectado al puerto USB-C de su computadora portátil)
- **12.** 2x Display Port
- **13.** 4x USB-A 3.0 puertos para conectar sus dispositivos USB 3.1/3.0/2.0 y transferencia de datos a alta velocidad (5 Gbps), apoyo de tecnología USB Hot Swapping

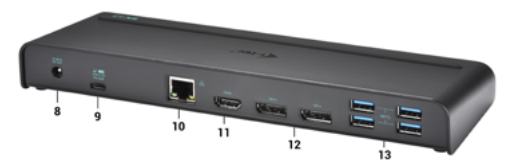

#### **Panel lateral:**

**14.** Kensington lock

Interfaz gráfica:

- 1 pantalla conectada a través de 2 cables Display Port: 1x DP + 1x DP soporta hasta **5K 5120x2880@60Hz** (la tarjeta gráfica de su computadora no debe soportar 5K de resolución) y al mismo tiempo 1 pantalla externa conectada a través de HDMI con soporte de hasta **4K 3840x2160 a 30Hz** *(El puerto HDMI está disponible solo cuando el replicador de puertos está conectado al puerto USB-C de su computadora portátil)*
- 2 pantallas conectadas simultáneamente a través de Display Ports soportan hasta **4K 4096x2160@60Hz** y 1 pantalla externa conectada a través HDMI soporta hasta **4K 3840x2160 a 30Hz** *(El puerto HDMI está disponible solo cuando el replicador de puertos está conectado al puerto USB-C de su computadora portátil)*

#### **Notificación para macOS y pantallas externas con dos cables DP:**

- Chipset: DisplayLink DL6950, VIA VL813, Texas Instruments TPS65983<br>• adaptador de corriente: entrada 100-240V 50/60Hz 1.8A: salida:
- adaptador de corriente: entrada 100-240V 50/60Hz 1.8A; salida: 20.0V/6.75A
- Dimensiones del producto: 245 x 95 x 30 mm
- Peso del producto: 330 g

#### REQUISITOS DEL SISTEMA

**Requisitos de hardware: portátil / tableta con puerto USB-A o USB-C libre**

**Sistema operativo: Windows 7 / 8 / 8.1 / 10 32/64 bit, macOS X, Linux Ubuntu 14.04 / 16.04, Android 6 y superior. Windows 10 - Instalación automática de controladores de OS. Otros sistemas operativos – instalación manual de controladores. El firmware se actualiza automáticamente.**

#### INSTALACIÓN DE CONTROLADORES EN WINDOWS 7 / 8 / 8.1 / 10 (VERSIÓN DE 32/64 BIT)

**¡ADVERTENCIA! No conecte el replicador de puertos a su computadora, portátil / tableta hasta que haya instalado los controladores adecuados. Los controladores sólo se deben instalar antes del primer uso. Antes de instalar, asegúrese de tener los controladores más recientes para su dispositivo y un BIOS actualizado instalado en su sistema.**

Para Windows 7 / 8 / 8.1, descargue los controladores de nuestro sitio web **www.i-tec.cz/es** en la pestaña "Download" de este producto. Ejecute la instalación desde el archivo descargado, seleccione el idioma de instalación y siga las instrucciones de la pantalla.

En Windows 10, el replicador de puertos se puede conectar directamente, los controladores se instalan automáticamente desde el sistema cuando están conectados a Internet.

*En Windows 7 / 8 / 8.1 / 10, instale los controladores como un usuario "Administrador". La pantalla puede parpadear mientras se instalan los controladores, este es un proceso estándar. Una vez finalizada la instalación, le recomendamos que reinicie la computadora, el portátil / tableta.*

*En múltiples entornos portátiles equipados con Windows 7, 8, 8.1, es posible que el administrador del sistema realice una instalación corporativa por única vez. Para obtener más información acerca de cómo instalar, lea las instrucciones aquí: http://www.displaylink.com/downloads/corporate* 

#### INSTALACIÓN DE DRIVERS EN MACOS X

*¡ADVERTENCIA! No conecte el replicador de puertos a su Mac hasta que instale los controladores adecuados. Los controladores sólo se deben instalar antes del primer uso. Le recomendamos que tenga instalado el último sistema operativo de MacOS.*

**Descargue los controladores desde nuestro sitio web www.i-tec.cz/es en la pestaña "Download" de este producto y ejecute la instalación:**

#### INSTRUCCIONES DE SEGURIDAD PARA EL USO DEL REPLICADOR DE PUERTOS

- No exponga a temperaturas y humedad extremas.
- Utilice el dispositivo en arandelas planas para evitar que se resbale y caiga al suelo.
- Guarde los controladores y el manual para uso posterior.

En cooperación con el Departamento de Servicios:

- Verificar la funcionalidad después de caer en el agua o en el suelo.
- Verificar la funcionalidad cuando la cubierta está rota.
- Reivindique que el equipo no funcione de acuerdo con el manual.

#### **PREGUNTAS FRECUENTES**

Disponible en nuestra página web **www.i-tec.cz/es**, en la pestaña "FAQ" de este producto.

#### INTRODUZIONE

Vi ringraziamo per aver acquistato questa Stazione dock universale della i-tec che vi permette di aumentare il rendimento del lavoro collegando i dispositivi preferiti a notebook/tablet tramite un solo cavo USB. In questo modo avrete la possibilità di alimentare fino a 3 monitor con risoluzione 4K, o eventualmente 2 monitor (uno con risoluzione 5K/4K e uno con risoluzione 4K). Questa caratteristica è pienamente soddisfatta in caso di collegamento tramite la porta USB-C o la porta Thunderbolt 3, invece in caso di collegamento tramite la porta USB 3.0 il notebook non può essere ricaricato dalla Stazione dock per motivi tecnici. Le 5 porte USB 3.0 e 1 porta USB-C permettono di collegare tutti gli altri dispositivi preferiti.

Grazie a questa Stazione dock non occorre più collegare e scollegare in continuazione i rispettivi dispositivi quando bisogna andare via e portare con sé il notebook o il tablet. Il vantaggio di questa Stazione dock è la possibilità di collegarla con la porta USB-A 3.0 o la porta USB-C del notebook/tablet. Sono possibili entrambe le modalità di collegamento siccome il cavo da USB-C a C e l'adattatore da USB-C a A fanno parte della confezione. L'installazione degli strumenti dal sistema operativo Win 10 è automatica e per gli altri sistemi operativi basta avviare un'installazione semplificata.

**Istruzione: La porta HDMI funziona soltanto in caso di collegamento della Stazione dock tramite la porta USB-C. La Stazione dock connessa tramite la porta USB 3.0 provvede al funzionamento di 2 porte Display Port, ma la porta HDMI non può essere usata per motivi tecnici.**

**Fonte di alimentazione esterna da usare eslusivamente con CATRIPLE4KDOCKPD.** 

#### CONTENUTO CONFEZIONE

- i-tec Stazione dock USB-C / USB-A 3.0
- Cavo USB-C 3.1 per USB-C (100 cm)
- Adattatore da USB-C 3.1 a USB-A
- Adattatore di alimentazione (uscita DC: 20.0V/6.75A, cavo DC 150 cm)
- Quick Start

#### DESCRIZIONE E SPECIFICAZIONI TECNICHE

## **Pannello frontale:**

- **1.** Interruttore On/Off per accendere/spegnere la Stazione dock
- **2.** 1 spia LED blu che segnala l'accensione della Stazione dock
- **3.** 1 spia LED verde che segnala il collegamento di un HDD case USB-A o USB-C
- **4.** 1 porta USB-C 3.1 per collegare dispositivi USB-C, indicata soltanto per trasmettere dati (5 Gbps)
- 21 **5.** 1 porta USB-A 3.0 per collegare tutti gli attuali dispositivi USB 3.1/3.0/2.0 e per trasmettere dati (5 Gbps), la porta supporta la funzione USB Hot Swapping e la ricarica rapida secondo la specifica BC 1.2
- **6.** 1 porta audio out 3.5 mm 5.1
- **7.** 1 porta audio in 3.5 mm Mic

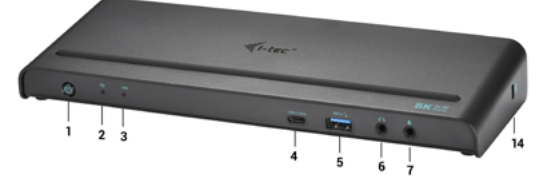

## **Pannello posteriore:**

- **8.** Ingresso per l'adattatore di alimentazione esterno (uscita: DC 20.0 / 6.75 A)
- **9.** 1 porta USB-C per collegare la Stazione dock a un notebook dotato di interfaccia USB-C e USB-A (l'adattatore da USB-C/F a USB-A/M per la porta USB-A fa parte della confezione). La Stazione dock, una volta collegata alla porta USB-C o alla porta Thunderbolt 3 del notebook, supporta anche la funzione Power Delivery, profilo 4, per la ricarica del notebook stesso (85.0 W).
- **10.** Porta Ethernet GLAN RJ-45 per collegare la Stazione dock alla rete e all'internet ad alta velocità tramite la porta Gigabit Ethernet; supporta le velocità di 10/100/1.000 Mbps
- **11.** 1 porta HDMI (La porta HDMI è disponibile soltanto se la Stazione dock è collegata alla porta USB-C del notebook.)
- **12.** 2x Display Port
- **13.** 4 porte USB-A 3.0 per collegare dispositivi USB 3.1/3.0/2.0 e per trasmettere dati ad alta velocità (5 Gbps), supporta la funzione USB Hot Swapping

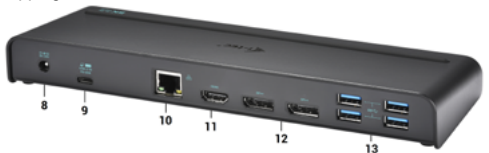

#### **Pannello laterale:**

**14.** Kensington lock

Risoluzione:

- 1 monitor connesso tramite 2 porte Display Port (1 cavo DP + 1 cavo DP) che supportano la risoluzione fino a **5K 5.120 x 2.880, 60 Hz** (la scheda grafica del computer può anche non supportare la risoluzione 5K), e 1 monitor connesso contemporaneamente tramite la porta HDMI che supporta fino a **4K 3.840 x 2.160, 30 Hz** *(La porta HDMI è disponibile soltanto se la Stazione dock è collegata alla porta USB-C del notebook.)*
- 2 monitor connessi tramite le porte Display Port che supportano fino a **4K 4.096 x 2.160, 60 Hz** e 1 monitor connesso tramite la porta HDMI che supporta fino a **4K 3.840 x 2.160, 30 Hz** *(La porta HDMI è disponibile soltanto se la Stazione dock è collegata alla porta USB-C del notebook.)*

#### **Nota per i sistemi operativi macOS e i monitor connessi con 2 cavi DP:**

- Chipset: DisplayLink DL6950, VIA VL813, Texas Instruments TPS65983
- Adattatore di alimentazione: ingresso 100–240 V, 50/60 Hz, 1.8 A; uscita: 20.0 / 6.75 A
- Dimensioni prodotto: 245 x 95 x 30 mm
- Peso prodotto: 330 g

#### REQUISITI DI SISTEMA

**Requisiti hardware: Notebook/tablet con una porta USB-A o USB-C libera**

**Sistemi operativi: Windows 7/8/8.1/10 32/64 bit, macOS X, Linux Ubuntu 14.04/16.04, Android 6 o superiore. L'installazione automatica degli strumenti dal sistema operativo Windows 10 e l'installazione manuale degli strumenti dagli altri sistemi operativi. I firmware vengono aggiornati automaticamente.**

#### INSTALLAZIONE DEGLI STRUMENTI DAL SISTEMA OPERATIVO WINDOWS 7/8/8.1/10 (VERSIONE 32/64 BIT)

**AVVERTENZA! Non collegare la Stazione dock al notebook/tablet senza aver installato prima i rispettivi strumenti. Gli strumenti vengono installati soltanto prima del primo uso. Verificare prima dell'installazione degli strumenti se il sistema operativo dispone della versione più recente degli strumenti utili per i vostri dispositivi e se il sistema BIOS è aggiornato.**

Scaricare gli strumenti per il sistema operativo Windows 7 / 8 / 8.1 dalla scheda "Download" del nostro sito web: **www.i-tec.cz/it** Avviare l'installazione dal file scaricato, selezionare la lingua dell'installazione e seguire le istruzioni visualizzate sullo schermo.

Nell'ambiente Windows 10 la Stazione dock può essere collegata direttamente siccome i rispettivi strumenti vengono installati automaticamente dal sistema operativo dopo il collegamento all'internet.

*Installare gli strumenti nel sistema operativo Windows 7/8/8.1/10 come "Amministratore". Lo schermo può lampeggiare nel corso dell'installazione degli strumenti, ma è un fenomeno normale. Finita l'installazione, si consiglia di riavviare il notebook/tablet.*

*Con più notebook dotati del sistema operativo Windows 7, 8 o 8.1 è possibile effettuare un'installazione in unica soluzione. Per ulteriori informazione sull'installazione si vedano le rispettive istruzioni qui: http://www.displaylink.com/downloads/corporate.*

#### INSTALLAZIONE DEGLI STRUMENTI DAL SISTEMA OPERATIVO MACOS X

**AVVERTENZA! Non collegare la Stazione dock al Mac senza aver installato prima i rispettivi strumenti. Gli strumenti vengono installati soltanto prima del primo uso. Verificare prima dell'installazione degli strumenti se il Mac dispone del sistema operativo più recente.**

Scaricare gli strumenti dalla scheda "Download" del nostro sito web: **www.i-tec.cz/it.**

## ISTRUZIONI DI SICUREZZA PER L'USO DELLA STAZIONE DOCK

- Evitare i valori estremi della temperatura e dell'umidità.
- Usare il dispositivo su un supporto orizzontale per evitare la caduta per terra a causa del suo scivolamento.
- Conservare gli strumenti e anche il Libretto d'uso.

In collaborazione con il Centro di assistenza tecnica

- controllare il funzionamento del dispositivo dopo la sua caduta per terra o nell'acqua
- verificare il funzionamento del dispositivo in caso di rottura dell'involucro
- sporgere il reclamo se il dispositivo non funziona secondo il Libretto d'uso.

## DOMANDE FREQUENTI

Si veda la scheda "FAQ" di questo prodotto sulle nostre pagine web **www.i-tec.cz/it**.

## ÚVOD

Děkujeme za zakoupení univerzální dokovací stanice i-tec. Zvyšte svou efektivitu jednoduchým připojením dokovací stanice k vašemu notebooku nebo tabletu za pomocí jediného kabelu. Získáte přístup k napájení (platí při zapojení prostřednictvím USB-C, nebo Thunderbolt 3; při připojení prostřednictvím USB 3.0 není technologicky možné notebook dokovací stanicí nabíjet), až třem monitorům v rozlišení 4K, případně dvěma monitorům (jeden s rozlišením 5K/4K a jeden s rozlišením 4K). Pět USB 3.0 portů a jeden USB-C port vám umožní připojit veškeré vaše oblíbené příslušenství. Díky této dokovací stanici se vyhnete neustálému připojování a odpojování všech zařízení pokaždé, když si berete váš notebook nebo tablet s sebou. Výhodou je možnost připojení dokovací stanice do USB-A 3.0 nebo USB-C portu vašeho notebooku nebo tabletu. Obě možnosti propojení (kabel USB-C na C, adaptér USB-C na A) jsou součástí balení. Instalace ovladačů je automatická ze systému Win 10, pro ostatní operační systémy je zapotřebí jednoduchá instalace.

**Upozornění: HDMI port funguje pouze v případě připojení dokovací stanice prostřednictvím USB-C (konektivita dokovací stanice přes USB 3.0 zajistí chod dvou DisplayPortů, HDMI port není možné technologicky využít).**

**Vnější napájecí zdroj výlučně pro použití pro CATRIPLE4KDOCKPD.** 

#### OBSAH BALENÍ

- $\overline{V}$  i-tec USB-C / USB-A 3.0 dokovací stanice
- Kabel USB-C 3.1 na USB-C (100 cm)
- Adaptér USB-C 3.1 na USB-A<br>• Napájecí adaptér (výstup DC
- Napájecí adaptér (výstup DC: 20.0V/6.75A, DC kabel 150 cm)
- Quick Start

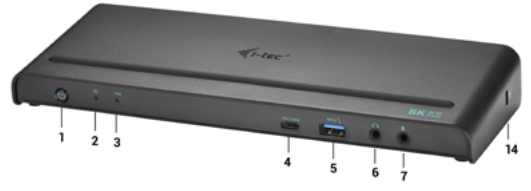

#### SPECIFIKACE A POPIS

#### **Přední panel:**

- **1.** Přepínač On/Off pro zapnutí a vypnutí dokovací stanice
- **2.** 1x modrá LED svítí po zapnutí dokovací stanice
- **3.** 1x zelená LED svítí po připojení USB-A nebo USB-C HDD case
- **4.** 1x USB-C 3.1 port pro připojení vašich USB-C zařízení, je určen pouze pro přenos dat (5 Gbps)
- **5.** 1x USB-A 3.0 port pro připojení vašich stávajících USB 3.1/3.0/2.0 zařízení a přenos dat (5 Gbps), podpora funkce USB Hot Swapping a rychlého nabíjení dle BC 1.2
- **6.** 1x 3.5 mm Audio out 5.1
- **7.** 1x 3.5 mm Mic in

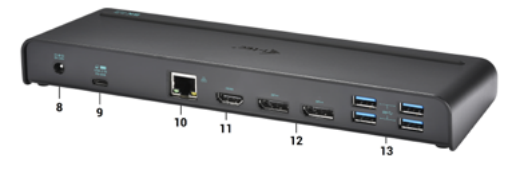

## **Zadní panel:**

- **8.** Vstup pro napájení externí napájecí adaptér (výstup: DC 20.0V/6.75A)
- **9.** USB-C port pro připojení dokovací stanice k notebooku s USB-C nebo USB-A rozhraním (součástí balení je adaptér USB-C/F na USB-A/M pro připojení do USB-A portu). Při připojení k USB-C nebo Thunderbolt 3 portu vašeho notebooku podporuje dokovací stanice také funkci Power Delivery v profilu 4 (85.0W) pro nabíjení vašeho notebooku.
- **10.** Ethernet GLAN RJ-45 port pro vysokorychlostní přístup k síti a internetu přes Gigabit Ethernet, podporuje rychlosti 10 / 100 / 1000 Mbps
- **11.** 1x HDMI (HDMI port je k dispozici pouze v případě připojení dokovací stanice do USB-C portu vašeho notebooku)
- **12.** 2x Display Port
- **13.** 4x USB-A 3.0 port pro připojení vašich stávajících USB 3.1/3.0/2.0 zařízení a přenos dat (5 Gbps), podpora funkce USB Hot Swapping

#### **Boční panel:**

**14.** Kensington lock

Rozlišení:

• 1 monitor připojený přes 2 Display Port kabely: 1x DP + 1x DP podporuje až **5K 5120x2880@60Hz** (grafická karta ve vašem počítači nemusí podporovat 5K rozlišení), a zároveň 1 monitor připojený přes HDMI s podporou až 1x **4K 3840x2160@30Hz** *(HDMI port je k dispozici pouze v případě připojení dokovací stanice do USB-C portu vašeho notebooku)*

• 2 monitory připojené prostřednictvím Display Portů podporují až **4K 4096x2160@60Hz** a 1 monitor připojený přes HDMI s podporou až **4K 3840x2160@30Hz** *(HDMI port je k dispozici pouze v případě připojení dokovací stanice do USB-C portu vašeho notebooku)*

#### **Poznámka pro macOS a monitory se dvěma DP kabely:**

- Chipset: DisplayLink DL6950, VIA VL813, Texas Instruments TPS65983<br>• Napájecí adaptér: vstup 100-240V 50/60Hz 1.8A: výstup: 20.0V/6.75A
- Napájecí adaptér: vstup 100-240V 50/60Hz 1.8A; výstup: 20.0V/6.75A
- Rozměry produktu: 245 x 95 x 30 mm
- Hmotnost produktu: 330 g

#### SYSTÉMOVÉ POŽADAVKY

**Hardwarové požadavky: Notebook / tablet s volným USB-A nebo USB-C portem**

**Operační systém: Windows 7 / 8 / 8.1 / 10 32/64 bit, macOS X, Linux Ubuntu 14.04 / 16.04, Android 6 a vyšší. Windows 10 – automatická instalace ovladačů z OS. Ostatní operační systémy – manuální instalace ovladačů. Firmware se aktualizuje automaticky.**

#### INSTALACE OVLADAČŮ VE WINDOWS 7 / 8 / 8.1 / 10 (32/64 BIT VERZE)

**UPOZORNĚNÍ! Nepřipojujte dokovací stanici ke svému notebooku / tabletu dokud nenainstalujete příslušné ovladače. Ovladače je třeba nainstalovat pouze před prvním použitím. Před samotnou instalací se ujistěte, že máte v systému nainstalovány nejnovější ovladače pro vaše zařízení a aktualizovaný BIOS.**

Pro Windows 7 / 8 / 8.1 si ovladače stáhněte z našeho webu **www.i-tec.cz** v záložce "Download" u tohoto produktu. Spusťte instalaci ze staženého souboru, zvolte jazyk instalace a postupujte dle pokynů na obrazovce.

Ve Windows 10 lze dokovací stanici připojit přímo, ovladače se v případě připojení k internetu instalují automaticky ze systému.

*Ve Windows 7 / 8 / 8.1 / 10 instalujte ovladače jako uživatel "Administrator". Obrazovka může v průběhu instalace ovladačů problikávat, jedná se o standardní proces. Po dokončení instalace doporučujeme restart notebooku / tabletu.*

*V prostředí s více notebooky, vybavených operačním systémem Windows 7, 8, 8.1 je možné jednorázová korporátní instalace systémovým administrátorem. Pro více informací o způsobu instalace si pokyny přečtěte zde: http://www.displaylink.com/downloads/corporate*

### INSTALACE OVLADAČŮ V MACOS X

**UPOZORNĚNÍ! Nepřipojujte dokovací stanici ke svému Macu, dokud nenainstalujete příslušné ovladače. Ovladače je třeba nainstalovat pouze před prvním použitím. Doporučujeme mít nainstalován nejnovější operační systém macOS.**

Ovladače si stáhněte z našeho webu **www.i-tec.cz** v záložce "Download" u tohoto produktu

## BEZPEČNOSTNÍ POKYNY PRO POUŽITÍ DOKOVACÍ STANICE

- Nevystavujte extrémním teplotám a vlhkosti vzduchu.<br>• Používejte zařízení na plosbých podložkách vyvorují
- Používejte zařízení na plochých podložkách vyvarujete se tím sklouznutí a pádu na zem.
- Uschovejte ovladače i manuál pro pozdější možné použití.

V součinnosti se servisním oddělením:

- Ověřte funkčnost po pádu do vody nebo na zem.
- Ověřte funkčnost při prasknutí krytu.
- Reklamujte zařízení nefungující dle manuálu.

## **ČASTO KLADENÉ OTÁZKY**

K dispozici na našem webu **www.i-tec.cz** v záložce "FAQ" u tohoto produktu.

#### **WPROWADZENIE**

Dziękujemy za zakup wielozadaniowej stacji dokującej i-tec. Zwiększ swoją efektywność, podłączając stację dokującą do laptopa lub tabletu za pomocą jednego kabla. W ten sposób uzyskasz możliwość ładowania (dotyczy to połączenia za pomocą USB-C lub Thunderbolt 3, w przypadku połączenia za pomocą USB 3.0, nie jest możliwe technologiczne ładowanie laptopa przez stację dokującą), możliwość podłączenia do trzech monitorów o rozdzielczości 4K lub do dwóch monitorów (jeden monitor o rozdzielczości 5K / 4K i drugi o rozdzielczości 4K). Pięć portów USB 3.0 i jeden port USB-C umożliwiają podłączenie wszystkich ulubionych akcesoriów. Dzięki tej stacji dokującej unikniesz ciągłego łączenia i odłączania wszystkich urządzeń za każdym razem, gdy zabierasz swój laptop lub tablet ze stanowiska pracy. Zaletą jest możliwość podłączenia stacji dokującej do portu USB-A 3.0 lub USB-C w laptopie lub tablecie. Obie możliwości połączenia (kabel USB-C do C, adapter USB-C do A) są dołączone do zestawu. Instalacja sterowników odbywa się automatycznie z systemu operacyjnego Win 10; w przypadku innych systemów operacyjnych konieczne jest wykonanie prostej procedury instalacji.

**Uwaga: Port HDMI działa tylko w przypadku podłączenia stacji dokującej za pomocą USB-C (połączenie stacji dokującej przez USB 3.0 zapewni obsługę dwóch Display Portów, port HDMI nie będzie funkcjonować z powodu ograniczeń technologicznych)**

**Zewnętrzny zasilacz przeznaczony wyłącznie do użytku z CATRIPLE4KDOCKPD.** 

### ZAWARTOŚĆ OPAKOWANIA

- i-tec Stacja dokująca USB-C / USB-A 3.0
- $\cdot$  Kabel USB-C 3.1 do USB-C (100 cm)
- Adapter USB-C 3.1 do USB-A
- Zasilacz (wyjście DC: 20.0V/6.75A, kabel DC 150 cm)
- Quick Start

#### SPECYFIKACJA I OPIS

## **Przedni panel:**

- **1.** Przełącznik wł. / Wył. Włączający i wyłączający stację dokującą
- **2.** 1x niebieska dioda LED, świeci po włączeniu stacji dokującej
- **3.** 1x zielona dioda LED, świeci po podłączeniu obudowy USB-A lub USB-C HDD
- **4.** 1x port USB-C 3.1 do podłączenia twojego urządzenia USB-C, służy jedynie dla transferu danych (5 Gb/s)
- **5.** 1x port USB-A 3.0 do podłączenia istniejących urządzeń USB 3.1/3.0/2.0 i transferu danych (5 Gb/s), obsługuje funkcje USB Hot Swapping i umożliwia szybkie ładowanie zgodnie z BC 1.2
- **6.** 1x 3,5 mm Wyjście audio 5.1
- **7.** 1x 3,5 mm wejście mikrofonowe

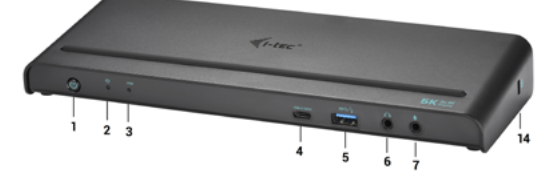

## **Tylny panel:**

- **8.** Wejście zasilania zewnętrzny zasilacz (wyjście: DC 20.0V/6.75A)
- **9.** USB-A (w zestawie znajduje się adapter USB-C/F do USB-A/M do podłączenia do portu USB-A). W przypadku podłączenia do portu USB-C lub Thunderbolt 3 w stacji dokującej, stacja dokująca obsługuje także funkcję Power Delivery w profilu 4 (85.0W) do ładowania laptopa.
- **10.** 1x port Ethernet GLAN RJ-45 umożliwiający szybką łączność sieciową i internetową z łącznością Gigabit Ethernet, obsługuje prędkości 10/100/1000 Mb/s
- **11.** 1x HDMI (port HDMI jest dostępny tylko w przypadku podłączenia stacji dokującej do portu USB-C Twojego laptopa)
- **12.** 2x Display Port
- **13.** 4x port USB-A 3.0 do podłączania urządzeń USB 3.1 / 3.0 / 2.0 i szybkiej transmisji danych do 5 Gb/s; obsługuje funkcję USB Hot Swap

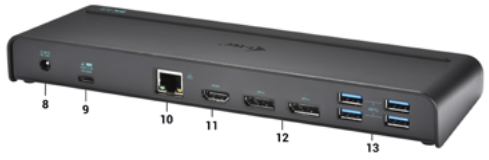

**Panel boczny: 14.** Zamek Kensington

Rozdzielczość:

- 1 monitor podłączony przez dwa kable Display Port: 1x DP + 1x DP obsługuje do **5K 5120x2880@60Hz** (karta graficzna komputera nie musi obsługiwać rozdzielczości 5K), a jednocześnie 1 monitor podłączony przez HDMI obsługuje do 1x **4K 3840x2160@30Hz** *(port HDMI jest dostępny tylko w przypadku podłączenia stacji dokującej do portu USB-C Twojego laptopa)*
- 2 monitory połączone za pomocą Display Port obsługują do **4K 4096x2160@60Hz** i 1 monitor podłączony przez HDMI obsługujący do **4K 3840x2160@30Hz** *(port HDMI jest dostępny tylko w przypadku podłączenia stacji dokującej do portu USB-C Twojego laptopa)*

#### **Uwaga dla macOS i monitorów z dwoma kablami DP:**

- Chipset: DisplayLink DL6950, VIA VL813, Texas Instruments TPS65983
- Zasilacz: wejście 100-240V 50/60Hz 1.8A; wyjście: 20.0V/6,75A
- Wymiary produktu: 245 x 95 x 30 mm
- Waga produktu: 330 g

#### WYMAGANIA SYSTEMOWE

**Wymagania sprzętowe: Laptop / tablet z wolnym portem USB-A lub USB-C** 

**System operacyjny: Windows 7 /8 / 8.1 / 10 32/64 bit, macOS X, Linux Ubuntu 14.04 / 16.04, Android 6 lub późniejszy. Windows 10 - automatyczna instalacja sterowników systemu operacyjnego. Inne systemy operacyjne - ręczna instalacja sterowników. Firmware aktualizuje się automatycznie.**

#### INSTALACJA STEROWNIKA W SYSTEMIE WINDOWS 7/8 / 8.1 / 10 (32/64 BIT)

**UWAGA! Nie podłączaj stacji dokującej do laptopa / tabletu, dopóki nie zostaną zainstalowane odpowiednie sterowniki. Sterowniki muszą być zainstalowane tylko przed pierwszym użyciem. Przed instalacją sprawdź, czy w systemie zainstalowano najnowsze sterowniki dla urządzenia i zaktualizowanego systemu BIOS.**

Dla Windows 7/8 / 8.1 pobierz sterowniki z naszej strony internetowej **www.i-tec.cz/ pl** na karcie "Download" tego produktu. Uruchom instalację z pobranego pliku, wybierz język instalacji i postępuj zgodnie z instrukcjami.

W Windows 10 stacja dokująca może być podłączona bezpośrednio, sterowniki są automatycznie instalowane z systemu po podłączeniu do Internetu

*W systemie Windows 7/8 / 8.1 / 10 zainstaluj sterowniki jako użytkownik "Administrator". Ekran może migać, gdy sterowniki są instalowane, jest to*  *standardowy proces. Po zakończeniu instalacji zalecamy ponowne uruchomienie notebooka / tabletu.*

*W środowisku z więcej niż jednym laptopem wyposażonym w system operacyjny Windows 7, 8, 8.1 można wykonać jednorazową instalację korporacyjną przez administratora systemu. Aby uzyskać więcej informacji na temat metody instalacji, zapoznaj się z instrukcjami poniżej): http://www.displaylink.com/downloads/ corporate* 

#### INSTALACJA STEROWNIKA W MACOS X

**UWAGA! Nie podłączaj stacji dokującej do komputera Mac, dopóki nie zostaną zainstalowane odpowiednie sterowniki. Sterowniki muszą być zainstalowane tylko przed pierwszym użyciem. Zalecamy zainstalowanie najnowszego systemu operacyjnego MacOS.**

Pobierz sterowniki z naszej strony internetowej **www.i-tec.cz/pl** na karcie "Download" tego produktu.

#### INSTRUKCJE BEZPIECZEŃSTWA

- Nie wystawiaj na działanie wysokich temperatur i wilgoci.
- Używaj urządzenia na płaskich powierzchniach zapobiegnie to ześlizgnięciu które może spowodować uszkodzenie urządzenia.
- Zachowaj instrukcję obsługi w celu późniejszego wykorzystania.

We współpracy z działem serwisowym:

- Sprawdź, czy urządzenie nie jest uszkodzone.
- Reklamuj / zgłoś nieprawidłowości gdy urządzenie nie działa zgodnie z instrukcją obsługi.

#### **CZESTO ZADAWANE PYTANIA**

Dostępne na naszych stronach www.i-tec.cz/pl/ w zakładce "FAQ" przy niniejszym produkcie.

## ÚVOD

Ďakujeme za zakúpenie univerzálnej dokovacej stanice i-tec. Zvýšte svoju efektivitu jednoduchým pripojením dokovacej stanice k vášmu notebooku alebo tabletu pomocou jediného kábla. Získate prístup k napájaniu (platí pri zapojení prostredníctvom USB-C, alebo Thunderbolt 3; pri pripojení prostredníctvom USB 3.0 nie je technologicky možné notebook dokovacou stanicou nabíjať), až trom monitorom v rozlíšení 4K, prípadne dvom monitorom (jeden s rozlíšením 5K/4K a jeden s rozlíšením 4K). Päť USB 3.0 portov a jeden USB-C port vám umožní pripojiť všetko vaše obľúbené príslušenstvo. Vďaka tejto dokovacej stanici sa vyhnete neustálemu pripájaniu a odpájaniu všetkých zariadení vždy, keď si beriete váš notebook alebo tablet so sebou. Výhodou je možnosť pripojenia dokovacej stanice do USB-A 3.0 alebo USB-C portu vášho notebooku alebo tabletu. Obe možnosti prepojenia (kábel USB-C na C, adaptér USB-C na A) sú súčasťou balenia. Inštalácia ovládačov je automatická zo systému Win 10, pre ostatné operačné systémy je potrebná jednoduchá inštalácia.

**Upozornenie: HDMI port funguje iba v prípade pripojenia dokovacej stanice prostredníctvom USB-C (konektivita dokovacej stanice cez USB 3.0 zaistí chod dvoch DisplayPortov, HDMI port nie je možné technologicky využiť).**

**Vonkajšie napájací zdroj výlučne na použitie pre CATRIPLE4KDOCKPD.**

#### OBSAH BALENIA

- i-tec USB-C / USB-A 3.0 dokovacia stanica
- Kábel USB-C 3.1 na USB-C (100 cm)
- Adaptér USB-C 3.1 na USB-A<br>• Napájací adaptér (výstup DC
- Napájací adaptér (výstup DC: 20.0V/6.75A, DC kábel 150 cm)
- Quick Start

## ŠPECIFIKÁCIE A POPIS

#### **Predná strana:**

- **1.** Prepínač On/Off pre zapnutie a vypnutie dokovacej stanice
- **2.** 1x modrá LED svieti po zapnutí dokovacej stanice
- **3.** 1x zelená LED svieti po pripojení USB-A alebo USB-C HDD case
- **4.** 1x USB-C 3.1 port pre pripojenie vašich USB-C zariadení, je určený iba pre prenos dát (5 Gbps)
- **5.** 1x USB-A 3.0 port pre pripojenie vašich terajších USB 3.1/3.0/2.0 zariadení a prenos dát (5 Gbps), podpora funkcie USB Hot Swapping a rýchleho nabíjania podľa BC 1.2
- **6.** 1x 3.5 mm Audio out 5.1
- **7.** 1x 3.5 mm Mic in

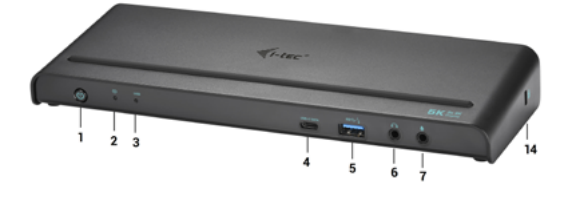

## **Zadná strana:**

- **8.** Vstup pre napájanie externý napájací adaptér (výstup: DC 20.0V/6.75A)
- **9.** USB-C port pre pripojenie dokovacej stanice k notebooku s USB-C alebo USB-A rozhraním (súčasťou balenia je adaptér USB-C/F na USB-A/M pre pripojenie do USB-A portu). Pri pripojení k USB-C alebo Thunderbolt 3 portu vášho notebooku podporuje dokovacia stanica tiež funkciu Power Delivery v profile 4 (85.0W) pre nabíjanie vášho notebooku.
- **10.** 1x Ethernet GLAN RJ-45 port pre vysokorýchlostný prístup k sieti a internetu cez Gigabit Ethernet, podporuje rýchlosti 10/100/1000 Mbps
- **11.** 1x HDMI (HDMI port je k dispozícii iba v prípade pripojenia dokovacej stanice do USB-C portu vášho notebooku)
- **12.** 2x Display Port
- **13.** 4x USB-A 3.0 port pre pripojenie vašich terajších USB 3.1/3.0/2.0 zariadení a vysokorýchlostný prenos dát (5 Gbps), podpora funkcie USB Hot Swapping

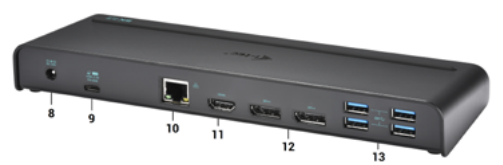

#### **Bočný panel: 14.** Kensington lock

Rozlíšenie:

- 1 monitor pripojený cez 2 Display Port káble: 1x DP + 1x DP podporuje až **5K 5120x2880@60Hz** (grafická karta vo vašom počítači nemusí podporovať 5K rozlíšenie), a zároveň 1 monitor pripojený cez HDMI s podporou až 1x **4K 3840x2160@30Hz** *(HDMI port je k dispozícii iba v prípade pripojenia dokovacej stanice do USB-C portu vášho notebooku)*
- 2 monitory pripojené prostredníctvom Display Portov podporujú až **4K 4096x2160@60Hz** a 1 monitor pripojený cez HDMI s podporou až **4K 3840x2160@30Hz** *(HDMI port je k dispozícii iba v prípade pripojenia dokovacej stanice do USB-C portu vášho notebooku)*

#### **Poznámka pre macOS a monitory s dvomi DP káblami:**

- Chipset: DisplayLink DL6950, VIA VL813, Texas Instruments TPS65983<br>• Nonéige (adoptér: vetup 100, 240V 50/60Hz 1.8A; výstup: 20,0V/6, 75A
- Napájací adaptér: vstup 100-240V 50/60Hz 1.8A; výstup: 20.0V/6.75A
- Rozmery produktu: 245 x 95 x 30 mm
- Hmotnosť produktu: 330 g

### SYSTÉMOVÉ POŽIADAVKY

**Hardwarové požiadavky: Notebook / tablet s voľným USB-A alebo USB-C portom**

**Operačný systém: Windows 7 / 8 / 8.1 / 10 32/64 bit, macOS X, Linux Ubuntu 14.04 / 16.04, Android 6 a vyšší. Windows 10 – automatická inštalácia ovládačov z OS. Ostatné operačné systémy – manuálna inštalácia ovládačov. Firmware sa aktualizuje automaticky.**

### INŠTALÁCIA OVLÁDAČOV VO WINDOWS 7 / 8 / 8.1 / 10 (32/64 BIT)

**UPOZORNENIE! Nepripájajte dokovaciu stanicu k svojmu notebooku / tabletu dokiaľ nenainštalujete príslušné ovládače. Ovládače je treba nainštalovať iba pred prvým použitím. Pred samotnou inštaláciou sa uistite, že máte v systéme nainštalované najnovšie ovládače pre vaše zariadenie a aktualizovaný BIOS.**

Pre Windows 7/8/8.1 si ovládače stiahnite z nášho webu **www.i-tec.cz** v záložke "Download" pri tomto produkte. Spusťte inštaláciu zo stiahnutého súboru, zvoľte jazyk inštalácie a postupujte podľa pokynov na obrazovke.

Vo Windows 10 môžete dokovaciu stanicu pripojiť priamo, ovládače sa v prípade pripojenia k internetu inštalujú automaticky zo systému.

*Vo Windows 7 / 8 / 8.1 / 10 inštalujte ovládače ako užívateľ "Administrátor". Obrazovka môže v priebehu inštalácie ovládačov preblikávať, jedná sa o štandardný proces. Po dokončení inštalácie doporučujeme reštart notebooku / tabletu.*

*V prostredí s viacerými notebookmi, vybavených operačným systémom Windows 7, 8, 8.1 je možná jednorazová korporátna inštalácia systémovým administrátorom. Pre viac informácií o spôsobe inštalácie si pokyny prečítajte tu: http://www.displaylink.com/downloads/corporate* 

### INŠTALÁCIA OVLÁDAČOV V MACOS X

**UPOZORNENIE! Nepripájajte dokovaciu stanicu k svojmu Macu, dokiaľ nenainštalujete príslušné ovládače. Ovládače je treba nainštalovať iba pred prvým použitím. Doporučujeme mať nainštalovaný najnovší operačný systém macOS.**

Ovládače si stiahnite z nášho webu **www.i-tec.cz** v záložke "Download" pri tomto produkte.

### BEZPEČNOSTNÉ POKYNY

- Nevystavujte extrémnym teplotám a vlhkosti vzduchu.<br>• Používajte zariadenie na plochých podložkách vyvar
- Používajte zariadenie na plochých podložkách vyvarujete sa tým skĺznutiu a pádu na zem.
- Uschovajte manuál pre neskoršie použitie.

V súčinnosti so servisným oddelením:

- Overte funkčnosť po páde do vody alebo na zem.
- Overte funkčnosť pri prasknutí krytu.
- Reklamujte zariadenie nefungujúce podľa manuálu.

## ČASTO KLADENÉ OTÁZKY

K dispozícii na našom webe www.i-tec.cz v záložke "FAQ" pri tomto produkte.

#### ĮVADAS

Dėkojame, kad įsigijote universalią doko stotelę i-tec. Padidinkite savo efektyvumą prijungę doko stotelę prie savo nešiojamo kompiuterio arba planšetės naudodami vieną kabelį. Turėsite prieigą prie maitinimo (galioja prijungus per USB-C arba Thunderbolt 3; prijungus per USB 3.0 nešiojamo kompiuterio technologiškai neina įkrauti doko stotele), net trims monitoriams su raiška 4K, arba dviems monitoriams (vienas su raiška 5K/4K ir vienas su raiška 4K). Penki USB 3.0 prievadai ir vienas USB-C prievadas leis Jums prijungti visus Jūsų mėgstamus įrenginius. Su šia doko stotele išvengsite Jūsų visų įrenginių nuolatinio prijunginėjimo ir išjunginėjimo tais atvejais, kai savo nešiojamą kompiuterį arba planšetę imate su savimi. Privalumu yra galimybė prijungti doko stotelę prie Jūsų nešiojamo kompiuterio arba planšetės USB-A 3.0 arba USB-C prievado. Abi sujungimo galimybės (kabelis USB-C į C, adapteris USB-C į A) yra pakuotės sudedamąja dalimi. Valdikliai instaliuojami automatiškai iš sistemos Win 10, kitos operacinės sistemos reikalauja paprastos instaliacijos.

**Pastaba: HDMI prievadas veikia tik tuo atveju, jeigu doko stotelė prijungta per USB-C (doko stotelės jungtis per USB 3.0 užtikrina dviejų DisplayPrievadų veikimą, HDMI prievado technologiškai neina naudoti).**

**Išorinis energijos šaltinis, skirtas naudoti tik CATRIPLE4KDOCKPD.** 

#### KOMPLEKTACIJOJE

- i-tec USB-C / USB-A 3.0 doko stotelė
- Kabelis USB-C 3.1 ant USB-C (100 cm)
- Adapteris USB-C 3.1 į USB-A
- Maitinimo adapteris (išvestis DC: 20.0V/6.75A, DC kabelis 150 cm)
- Quick Start

### SPECIFIKACIJA IR APIBŪDINIMAS

## **Priekinė dalis:**

- **1.** Mygtukas On/Off doko stotelės įjungimui ir išjungimui
- **2.** 1x mėlyna LED dega prijungus doko stotelę
- **3.** 1x žalia LED dega prijungus USB-A arba USB-C HDD case
- **4.** 1x USB-C 3.1 prievadas Jūsų USB-C įrenginių prijungimui, skirtas tik duomenų perdavimui (5 Gbps)
- **5.** 1x USB-A 3.0 prievadas Jūsų USB 3.1/3.0/2.0 esamų įrenginių prijungimui ir duomenų perdavimui (5 Gbps), palaiko funkciją USB Hot Swapping ir greito įkrovimo funkciją pagal BC 1.2
- **6.** 1x 3.5 mm Audio out 5.1
- **7.** 1x 3.5 mm Mic in

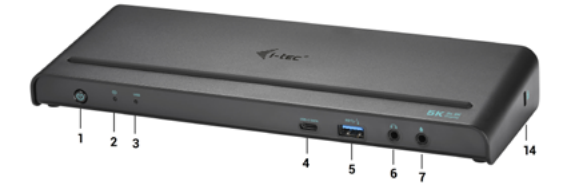

## **Užpakalinė dalis:**

- **8.** Įvestis įkrovimui išorinis maitinimo adapteris (išvestis: DC 20.0V/6.75A)
- **9.** USB-C prievadas doko stotelės prijungimui prie nešiojamo kompiuterio su USB-C arba USB-A sąsaja (pakuotėje yra adapteris USB-C/F į USB-A/M skirtas prijungimui prie USB-A prievado). Prijungus prie Jūsų kompiuterio USB-C arba Thunderbolt 3 prievado doko stotelė taip pat palaiko funkciją Power Delivery profilyje 4 (85.0W) Jūsų nešiojamo kompiuterio įkrovimui.
- **10.** 1x Ethernet GLAN RJ-45 prievadas labai greitam prisijungimui prie tinklo ir interneto per Gigabit Ethernet, palaiko greičius 10/100/1000 Mbps
- **11.** 1x HDMI (HDMI prievadas yra dispozicijoje tik prijungus doko stotelę prie Jūsų kompiuterio USB-C prievado)
- **12.** 2x Display Port
- **13.** 4x USB-A 3.0 prievadas jūsų esamų USB 3.1/3.0/2.0 įrenginių prijungimui ir didelės spartos duomenų perdavimui (5 Gbps), palaiko funkciją USB Hot Swapping

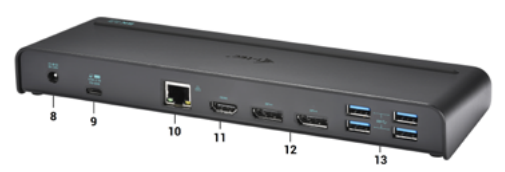

### **Šoninis panelis:**

**14.** Kensington lock

Skiriamoji geba:

- 1 monitorius prijungtas su 2 Display Prievado kabeliais: 1x DP + 1x DP palaiko iki **5K 5120x2880@60Hz** (grafinė korta Jūsų kompiuteryje gali nepalaikyti 5K skiriamosios gebos), ir 1 monitorius prijungtas per HDMI palaiko iki 1x **4K 3840x2160@30Hz** *(HDMI prievadas yra dispozicijoje tik tuo atveju, jei doko stotelė yra prijungta prie Jūsų nešiojamo kompiuterio USB-C prievado)*
- 2 monitoriai prijungti per Display Prievadus palaiko iki **4K 4096x2160@60Hz** ir 1 monitorius prijungtas per HDMI palaiko iki **4K 3840x2160@30Hz** *(HDMI prievadas yra dispozicijoje tik tuo atveju, jeigu doko stotelė yra prijungta prie jūsų kompiuterio USB-C prievado)*

## **Pastaba macOS ir monitoriams su dviem DP kabeliais:**

- Chipset: DisplayLink DL6950, VIA VL813, Texas Instruments TPS65983<br>• Maitinimo adapteris: ivestis 100-240V 50/60Hz 1.8A: išvestis: 20.0V/6.7
- Maitinimo adapteris: įvestis 100-240V 50/60Hz 1.8A; išvestis: 20.0V/6.75A<br>• Gaminio matmenys: 245 x 95 x 30 mm
- Gaminio matmenys:  $245 \times 95 \times 30$  mm
- Gaminio svoris: 330 g

#### SISTEMOS REIKALAVIMAI

**Hardware reikalavimai: Nešiojamas kompiuteris/planšetė su laisvu USB-A arba USB-C prievadu**

**Operacinė sistema: Windows 7 / 8 / 8.1 / 10 32/64 bit, macOS X, Linux Ubuntu 14.04 / 16.04, Android 6 ir aukštesnė. Windows 10 – automatinis valdiklių instaliavimas iš OS. Kitos operacinės sistemos – rankinis valdiklių instaliavimas. Firmware atnaujinama automatiškai.**

#### VALDIKLIŲ INSTALIACIJA WINDOWS 7 / 8 / 8.1 / 10 (32/64 BIT)

**PASTABA! Nejunkite doko stotelės prie savo kompiuterio/planšetės, kol nebus instaliuoti atitinkami valdikliai. Valdiklius reikia instaliuoti tik prieš pirmajį naudojimą. Prieš instaliavimą įsitikinkite, kad sistemoje turite Jūsų įrenginiui instaliavę naujausius valdiklius ir atnaujintą BIOS.**

Windows ams 7/8/8.1 valdiklius atsisiuskite iš mūsu svetainės **www.i-tec.cz/en** iš "Download" prie šio produkto. Paleiskite instaliaciją iš atsisiųsto failo, pasirinkite instaliacijos kalbą ir vadovaukitės ekrane pateikiama instrukcija.

Windows uose 10 galima doko stotelę prijungti tiesiogiai, prisijungus prie interneto valdikliai iš sistemos instaliuosis automatiškai.

*Į Windows 7 / 8 / 8.1 / 10 instaliuokite valdiklius kaip vartotojas "Administratorius". Instaliuojant valdiklius gali mirksėti ekranas, tai yra standartinis procesas. Užbaigus instaliaciją, rekomenduojame nešiojamą kompiuterį/planšetę restartuoti.* 

*Aplinkoje su keliais nešiojamais kompiuteriais, turinčiais operacinę sistemą Windows 7, 8, 8.1 galima vienkartinė korporatinė instaliacija, kurią atlieka sistemos administratorius. Daugiau informacijos apie instaliacijos būdus ir nurodymus skaityti: http://www.displaylink.com/downloads/corporate* 

#### VALDIKLIŲ INSTALIACIJA ĮRENGINYJE MACOS X

**PASTABA! Nejunkite doko stotelės prie savo Mac, kol nebus instaliuoti atitinkami valdikliai. Valdiklius reikia instaliuoti tik prieš pirmajį naudojimą. Rekomenduojame turėti instaliuotą naujausią operacinę sistemą macOS.**

Valdiklius atsisiųskite iš mūsų svetainės **www.i-tec.cz/en** iš "Download" prie šio produkto.

### NAUDOJIMO SAUGOS TAISYKLĖS

- Saugoti nuo aukštos temperatūros ir drėgmės.
- Įrenginį naudoti ant lygių neslidžių paklotų išvengsite slydimo ir kritimo ant žemės.
- Vadovą saugokite vėlesniam naudojimui.

Bendradarbiaudami su servisu:

- Patikrinkite veikimą po įkritimo į vandenį arba nukritimo ant žemės.
- Įskilus dangčiui patikrinkite veikimą.
- Jeigu įrenginys neveikia pateikite pretenzijas vadovaudamiesi įrenginio vadovu.

### DAŽNAI UŽDUODAMI KLAUSIMAI

Rasite mūsu svetainėje: www.i-tec.cz/en/ skiltyje "FAQ" prie šio produkto.

### INLEIDING

Bedankt voor het aanschaffen van het i-tec universele dockingstation. Verhoog uw efficiëntie door eenvoudig uw dockingstation op uw notebook of tablet aan te sluiten met één enkele kabel. U krijgt toegang tot voeding (bij aansluiting via USB-C of Thunderbolt 3; bij aansluiting via USB 3.0 is het technologisch niet mogelijk om uw notebook op te laden met het dockingstation), van maximaal drie monitoren met een resolutie van 4K, resp. twee monitoren (een met een resolutie van 5K/4K en een met een resolutie van 4K). Via vijf USB 3.0-poorten en een USB-C-poort kunt u al uw favoriete accessoires aansluiten. Dankzij dit dockingstation voorkomt u dat u steeds, telkens als u uw notebook of tablet meeneemt, alle apparaten moet aan- en loskoppelen. Een voordeel is de mogelijkheid om het dockingstation aan te sluiten op een USB-A 3.0 of USB-C-poort op uw notebook of tablet. Beide verbindingsmogelijkheden (USB-C-kabel naar C, USB-C-adapter naar A) zijn inbegrepen in de verpakking. De installatie van het stuurprogramma verloopt automatisch via Windows 10. Voor andere besturingssystemen is een eenvoudige installatie vereist.

**Waarschuwing: De HDMI-poort werkt alleen wanneer het dockingstation is aangesloten via USB-C (connectiviteit van het dockingstation via USB 3.0 maakt het gebruik van twee DisplayPorts mogelijk. De HDMI-poort kan om technologische redenen niet worden gebruikt).**

**De externe voedingsbron uitsluitend voor het gebruik ten behoeve van CATRI-PLE4KDOCKPD.**

#### INHOUD VAN DE VERPAKKING

- i-tec USB-C/USB-A 3.0-dockingstation
- USB-C 3.1 naar USB-C-kabel (100 cm)
- USB-C 3.1 naar USB-A-adapter
- Voedingsadapter (DC-uitgangsvermogen: 20.0V/6,75A, DC-kabel 150 cm)
- Snelle start

#### SPECIFICATIES EN BESCHRIJVING

## **Voorpaneel:**

- **1.** On/Off-schakelaar om het dockingstation in en uit te schakelen
- **2.** 1x blauwe LED licht op nadat het dockingstation is ingeschakeld
- **3.** 1x groene LED licht op nadat een USB-A of USB-C HDD-behuizing is aangesloten
- **4.** 1x USB-C 3.1-poort voor het aansluiten van uw USB-C-apparaten is uitsluitend bestemd voor de overdracht van data (5 Gbps)
- **5.** 1x USB-A 3.0-poort om uw bestaande USB 3.1/3.0/2.0-apparaten aan te sluiten en voor data-overdracht (5 Gbps), ondersteuning van de functie USB Hot-swapping en snelladen volgens BC 1.2

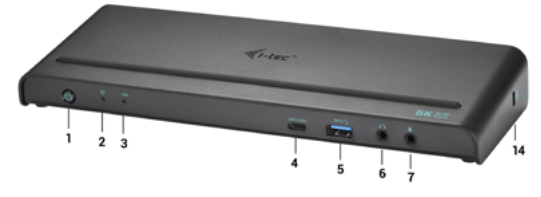

- **6.** 1x 3,5 mm Audio out 5.1
- **7.** 1x 3,5 mm Mic in

## **Achterpaneel:**<br>8 **Ingang you**

- **8.** Ingang voor voeding externe voedingsadapter (uitgangsvermogen: DC  $20.0V/675A$
- **9.** USB-C-poort voor aansluiting van een dockingstation op een notebook met USB-C- of USB-A-poort (een USB-A/F naar een USB-A/M-adapter voor USB-A-poort wordt meegeleverd). Bij aansluiting op een USB-C- of Thunderbolt 3-poort op uw notebook ondersteunt het dockingstation ook de functie PowerDelivery in profiel 4 (85.0W) om uw notebook op te laden.
- **10.** Ethernet GLAN RJ-45-poort voor high-speed toegang tot netwerken en internet via Gigabit Ethernet, en ondersteunt snelheden van 10/100/1000 Mbps
- **11.** 1x HDMI (De HDMI-poort is alleen beschikbaar als het dockingstation is aangesloten op de USB-C-poort van uw laptop)
- **12.** 2x Display Port
- **13.** 4x USB-A 3.0-poort voor aansluiting van uw bestaande USB 3.1/3.0/2.0-apparaten en voor data-overdracht (5 Gbps), ondersteuning van de functie USB Hot-swapping

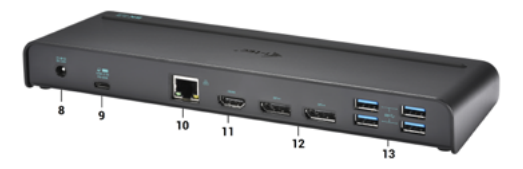

#### **Zijpaneel:**

**14.** Kensington lock

Resolutie:

- 1 monitor aangesloten via 2 DisplayPort-kabels 1x DP + 1x DP, ondersteunt tot **5K 5120x2880@60Hz** (de grafische kaart op uw computer ondersteunt mogelijk geen 5K-resolutie) en tegelijkertijd 1 monitor, aangesloten via HDMI met ondersteuning tot 1x **4K 3840x2160@30Hz** *(De HDMI-poort is alleen beschikbaar wanneer het dockingstation is aangesloten op een USB-C-poort van uw notebook)*
- 2 monitors, aangesloten via DisplayPorts ondersteunen tot **4K 4096x2160@60Hz** en 1 monitor, aangesloten via HDMI met ondersteuning tot **4K 3840x2160@30Hz** *(De HDMI-poort is alleen beschikbaar wanneer het dockingstation is aangesloten op een USB-C-poort van uw notebook)*

#### **Opmerking voor macOS en monitoren met twee DP-kabels:**

- Chipset: DisplayLink DL6950, VIA VL813, Texas Instruments TPS65983
- Voedingsadapter: ingang 100-240V 50/60Hz 1,8A; uitgangsvermogen: 20.0V/6,75A
- Afmetingen van het product: 245 x 95 x 30 mm
- Gewicht van het product: 330 g

#### **SYSTEEMVEREISTEN**

**Hardwarevereisten: Notebook/tablet met vrije USB-A- of USB-C-poort**

**Besturingssysteem: Windows 7 / 8 / 8.1 / 10 32/64 bit, macOS X, Linux Ubuntu 14.04 / 16.04, Android 6 en hoger. Windows 10 – automatische installatie van stuurprogramma's vanuit het OS Andere besturingssystemen – installatie van handmatige stuurprogramma's. De firmware wordt automatisch bijgewerkt.**

#### DRIVERS INSTALLEREN IN WINDOWS 7 / 8 / 8.1 / 10 (32/64 BIT)

**WAARSCHUWING! Sluit het dockingstation pas op uw notebook/tablet aan als u de juiste stuurprogramma's hebt geïnstalleerd. Stuurprogramma's mogen alleen vóór het eerste gebruik worden geïnstalleerd. Zorg ervoor dat u vóór de installatie beschikt over de nieuwste stuurprogramma's voor uw apparaat en dat de geïnstalleerde BIOS op uw systeem is bijgewerkt.**

Download voor Windows 7 / 8 / 8.1 de stuurprogramma's van onze site **www.i-tec.cz/nl** op het tabblad "Download" van dit product. Start de installatie door op het gedownloade bestand te klikken, selecteer de installatietaal en volg de instructies op het scherm.

In Windows 10 kan het dockingstation rechtstreeks worden aangesloten, want de stuurprogramma's worden automatisch vanuit het systeem geïnstalleerd als er verbinding met internet wordt gemaakt.

*Installeer de stuurprogramma's onder Windows 7 / 8 / 8.1 / 10 als "Administrator". Het scherm kan in de loop van de installatie knipperen als de stuurprogramma's geïnstalleerd worden. Dit is een standaardproces. We bevelen aan om uw notebook/tablet opnieuw op te starten, nadat de installatie voltooid is.*

*In een omgeving met meerdere notebooks die zijn voorzien van Windows 7, 8 of 8.1 is een eenmalige bedrijfsinstallatie door een systeembeheerder mogelijk. Lees de instructies hier: http://www.displaylink.com/downloads/corporate voor meer informatie over de installatie:* 

### DRIVERS INSTALLEREN IN MACOS X

**WAARSCHUWING! Sluit het dockingstation pas op uw Mac aan als u de juiste stuurprogramma's hebt geïnstalleerd. Stuurprogramma's mogen alleen vóór het eerste gebruik worden geïnstalleerd. We bevelen u aan om het nieuwste macOS-besturingssysteem te installeren.**

Download de stuurprogramma's van onze website **www.i-tec.cz/nl** op het tabblad "Download" bij dit product.

#### VEILIGHEIDSINSTRUCTIES VOOR HET GEBRUIK VAN HET DOCKINGSTATION

- Niet blootstellen aan extreme temperaturen en vochtigheid.<br>• Gebruik het annaraat op vlakke ondergronden voorkom da
- Gebruik het apparaat op vlakke ondergronden voorkom dat de apparatuur wegglijdt en op de grond valt.
- Bewaar de stuurprogramma's en de handleiding voor eventueel later gebruik.

In samenwerking met de serviceafdeling:

- Controleer de functionaliteit nadat de apparatuur in het water of op de grond is gevallen.
- Controleer de functionaliteit als de behuizing beschadigd werd.
- Reclameer apparatuur die niet volgens de handleiding werkt.

## VEELGESTELDE VRAGEN

Beschikbaar op onze website **www.i-tec.cz/nl** op het tabblad "FAQ" bij dit product.

#### EUROPEAN UNION ONLY NOTE: MARKING IS IN COMPLIANCE WITH EU WEEE DIRECTIVE

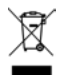

#### ENGLISH

This equipment is marked with the above recycling symbol. It means that at the end of the life of the equipment you must dispose of it separately at an appropriate collection point and not place it in the normal domestic unsorted waste stream. This wil benefit the environment for all. (European Union only)

#### **DEUTSCH**

Dieses Produkt trägt das Recycling-Symbol gemäß der EU-Richtinie. Das bedeutet, dass das Gerät am Ende der Nutzungszeit bei einer kommunalen Sammelstelle zum recyceln abgegeben werden muss, (kostenloss). Eine Entsorgung űber den Haus-/Restműll ist nicht gestattet. Dies ist ein aktiver Beitrag zum Umweltschutz. (Nur innerhalb der EU)

#### **FRANCAIS**

Ce dispositif est revêtu du marquage avec le symbole de recyclage indiqué ci-dessus. Ça veut dire, qu'une fois découlée la vie utile dudit dispositif, vous vous voyez dans l'obligation d'assurer, que le dispositif se trouve déposé en un respectif centre de collecte, dûment établi à cette fin, et non en d'autres centres de ramassage qui soient destinés à déposer de courants déchets municipaux non triés. De cette manière, on contribue considérablement à une amélioration en matière d'environnement où nous vivons tous. (Seulement pour l'Union Européenne).

#### ESPAÑOL

El dispositivo está indicado por el símbolo de reciclaje. Esto significa que al final de la vida útil de la instalación, debe asegurarse de que se almacene por separado en un punto de recolección establecido para este fin y no en los lugares designados para la eliminación de desechos municipales ordinarios sin clasificar. Contribuirá a mejorar el medio ambiente de todos nosotros. (Sólo para la Unión Europea)

#### ITALIANO

Questo dispositivo è contrassegnato con il seguente simbolo di riciclaggio. Si chiede di consegnarlo alla fine del suo ciclo di vita a un Centro di raccolta dei rifiuti differenziati istituita per questo scopo e non in altri centri indicati per depositare rifiuti urbani normali non differenziati. In questo modo si contribuisce al miglioramento della qualità dell'ambiente (valido soltanto per l'Unione Europea).

## ČEŠTINA

Toto zařízení je označeno výše uvedeným recyklačním symbolem. To znamená, že na konci doby života zařízení musíte zajistit, aby bylo uloženo odděleně na sběrném místě, zřízeném pro tento účel a ne na místech určených pro ukládání běžného netříděného komunálního odpadu. Přispěje to ke zlepšení stavu životního prostředí nás všech. (Pouze pro Evropskou unii)

#### **SLOVENSKY**

Toto zariadenie je označené vyššie uvedeným recyklačným symbolom. To znamená, že na konci doby života zariadenia musíte zaistiť, aby bolo uložené oddelene na zbernom mieste, zriadenom pre tento účel a nie na miestach určených pre ukladanie bežného netriedeného komunálneho odpadu. Prispeje to k zlepšeniu životného prostredia nás všetkých. (Iba pre Európsku úniu)

#### POLSKI

To urządzenie oznakowane jest specjalnym symbolem odzysku. Pookresie użytkowania trzeba je zwrócic do odpowiedniego punktu zbiörki i nie wolno umiestczać go razem z nieposortowanymi odpadami. Takie dzialanie przyniese korzyść dla środowiska. (Tylko w Unii Europejskiej)

#### LIETUVIU

Šis gaminys yra pažymetas specialiu atlieku tvarkymo ženklu. Baigus eksploataciją, gaminys turi buti atiduotas i atitinkamą surinkimo punktą ir negali buti šalinamas kartu su nerušiuojamomis atliekomis. Tokie Jusu veiksmai prisides prie aplinkos apsaugos. (Tiktai Europos Sąjungoje)

#### NEDERLANDS

Dit apparaat is voorzien van het bovenvermelde recyclingsymbool. Dit betekent dat u aan het einde van de levensduur van het apparaat ervoor dient te zorgen dat het afzonderlijk wordt opgeslagen op een verzamelpunt dat hiervoor is ingericht en niet op plaatsen die zijn aangewezen voor de verwijdering van gewoon ongesorteerd gemeentelijk afval. Dit zal bijdragen aan de verbetering van de leefomgeving van ons allemaal. (Alleen voor de Europese Unie)

#### **EU DECLARATION OF CONFORMITY / EU KONFORMITÄTSERKLÄRUNG / DÉCLARATION EU DE CONFORMITÉ / DECLARACIÓN UE DE CONFORMIDAD / DICHIARAZIONE DI CONFORMITÀ UE / EU PROHLÁŠENÍ O SHODĚ EU PREHLÁSENIE O ZHODE / EU DECLARACJA ZGODNOŚCI ES ATITIKTIES DEKLARACIJA / EU-CONFORMITEITSVERKLARING**

#### **Manufacturer, Der Hersteller, Le fabricant, Fabricante, Produttore, Výrobce, Výrobca, Producent, Gamintojas, De fabrikant:**

i-tec Technologies s.r.o., Kalvodova 2, 709 00 Ostrava *–* Mariánské Hory, Czech Republic

declares that this product / erklärt hiermit, dass das Produkt / déclare que ce produit / declara que este producto / dichiara che il seguente prodotto / tímto prohlašuje, že výrobek / týmto prehlasuje, že výrobok / deklaruje, że produkt / šiuo pareiškia, kad gaminys / verklaart hierbij dat het product

#### **Product, Bezeichnung, Le prénom, Producto, Prodotto, Název, Názov, Nazwa, Gaminys, Naam:**

*i-tec USB-C / USB-A 3.0 Docking Station*  **Model, Modell, Modèle, Modelo, Modello, Model, Model, Model, Modelis, Model**   *CATRIPLE4KDOCKPD / DUD1570D1*

#### **Determination, Bestimmung, La détermination, Determinación, Determinazione, Určení, Určenie, Opcje, Ustatymas, Doel:**

Product is determined for using in PC as equipment. Das Produkt ist für Austattung und als Zubehör von Computern bestimmt. Le produit est déterminé pour une utilisation sur PC comme équipement. El producto se determina para usar en PC como equipo. Destinato per essere usato come attrezzatura informatica o come accessorio per computer. Výrobek je určen pro přístrojové vybavení a jako příslušenství do počítačů. Výrobok je určený pre prístrojové vybavenie a jako príslušenstvo do počítačov. Produkt jest przeznaczony do współpracy z komputerem jako akcesorium. Gaminys yra skirtas įrangai papildyti ir naudojamas kaip priedas kompiuteriams. Het product is bedoeld als uitrusting voor apparaten en als computeraccessoire.

Meets the essential requirements according to / Es entspricht den Anforderungen der Richtlinien / Répond aux exigences essentielles selon / Cumple los requisitos esenciales según / Soddisfa i requisiti essenziali secondo / Splňuje tyto požadavky / Spĺňa tieto požadavky / Spełnia następujace wymagania / Atitinka esminius reikalavimus pagal / Het voldoet aan de volgende vereisten:

#### EC Directive 2014/30/EU, 2014/35/EU, 2011/65/EU and 2009/125/ES

#### **EMS (For EMC, Für EMC, Pour la CEM, Para EMC, Per la compatibilità elettromagnetica, Pro EMC, Pre EMC, Dla Kompatybilności elektromagnetycznej, Skirtas EMC, Voor EMC):**  EN 55032:2015/AC:2016 (EN61000-3-2:2014, EN61000-3-3:2013) EN 55024:2010+A1:2015 (EN61000-4-2:2008, EN61000-4-3:2006+A1:2007+A2:2010, EN61000-4-4:2012, EN61000-4-5:2014, EN61000-4-6:2013, EN61000-4-8:2009,

EN61000-4-11:2004) EN 55032:2012+AC:2013, Class B

**For Electrical Safety, Für die elektrische Sicherheit, Pour la sécurité électrique, Para la seguridad eléctrica, Per la sicurezza elettrica, Pro Elektrickou bezpečnost, pre Elektrickú bezpečnost´, dla Bezpieczeństwa, Elektros saugai, Voor elektrische veiligheid:**

EN 60950-1:2006+A11+A12+A1+A2 AfPS GS 2014:01 Par. 3.1

#### **RoHS:**

2011/65/EU; EU 2015/863

and it is safety under conditions of standard application / und ist sicher bei standardmäßiger Nuttzung / et c'est la sécurité dans des conditions d'application standard / y es seguridad bajo condiciones de aplicación estándar / ed è sicuro in condizioni d'uso normali / a je bezpečný za podmínek obvyklého použití / a je bezpečný za podmienok obvyklého použitia / oraz jest produktem bezpiecznym przy standardowym wykorzystywaniu / ir naudojant įprastomis sąlygomis yra saugus /en is veilig onder de omstandigheden van normaal gebruik.

**Additional information, Ergänzende Angaben, Information additionnelle, Información Adicional, Informazioni integrative, Doplňující informace, Doplňujúce informácie, Dodatkowe informacje, Papildoma informacija, Aanvullende informatie:**

Identification Mark, Identifikationskennzeichen, La marque d'identification, Marca de identificación, Segno di identificazione, Identifikační značka, Identifikačná značka, Znak identyfikacyjny, Identifikavimo ženklas, Identificatiemerk:

# $\epsilon$

Ostrava 17. 03. 2020

Vain

Ing. Lumír Kraina *Executive Name and Signature, Geschäftsführer, Exécutif et signature, Nombre y firma del gerente, Jednatel, Konatel, Nazwisko osoby upowaznionej, Zaakvoerder*

**EN** Amendment to user manual providing all necessary information required by COMMISSION REGULATION (EU) 2019/1782. (This product meets all the requirements laid down by the above regulation).

**DE** Ergänzung zum Produkthandbuch, in welchem alle erforderlichen Informationen aufgeführt sind, welche durch die Vorschrift VERORDNUNG DER KOMMISSION (EU) 2019/1782 verlangt werden. (Dieses Produkt erfüllt alle Anforderungen, welche durch die vorgenannte Vorschrift verlangt werden).

**FR** Avenant au manuel d'instructions dans lequel vous trouverez toutes les informations nécessaires exigées par le Règlement (UE) 2019/1782 de la Commission. (Ce produit satisfait à toutes les exigences qui sont fixées par la réglementation susmentionnée).

**ES** Complemento del manual del producto que incluye todas las informaciones necesarias, exigidas por el REGLAMENTO (UE) 2019/1782 DE LA COMISIÓN. (Este producto cumple todos los requerimientos que exige en reglamento antes citado).

**IT** Integrazione al manuale sui prodotti nel quale sono riportate tutte le necessarie informazioni dettagliate prescritte dal REGOLAMENTO (UE) 2019/1782 DELLA COMMISSIONE. (Questo prodotto soddisfa tutti i requisiti previsti dalla norma di cui sopra).

**CZ** Doplněk k produktovému manuálu, ve kterém jsou uvedeny veškeré potřebné informace, vyžadované předpisem NAŘÍZENÍ KOMISE (EU) 2019/1782. (Tento produkt splňuje všechny požadavky, které jsou výše uvedeným předpisem vyžadovány).

**PL** Uzupełnienie instrukcji produktu, która zawiera wszystkie niezbędne informacje wymagane w ROZPORZĄDZENIU KOMISJI (UE) 2019/1782. (Ten produkt spełnia wszystkie wymagania określone przez powyższe rozporządzenie).

**SK** Doplnok k produktovému manuálu, v ktorom sú uvedené všetky potrebné informácie, vyžadované predpisom NARIADENIE KOMISIE (EÚ) 2019/1782. (Tento produkt spĺňa všetky požiadavky, ktoré sú vyššie uvedeným predpisom vyžadované).

**LT** Vartotojo vadovo, kuriame pateikiama visa reikalinga informacija, kurios reikalaujama KOMISIJOS REGLAMENTAS (ES) 2019/1782, pakeitimas. (Šis produktas atitinka visus aukščiau nurodyto reglamento reikalavimus).

**NL** Aanvulling op de producthandleiding, die alle nodige informatie bevat welke vereist wordt door de VERORDENING (EU) 2019/1782 VAN DE COMMISSIE. (Dit product voldoet aan alle vereisten van de bovenstaande verordening).

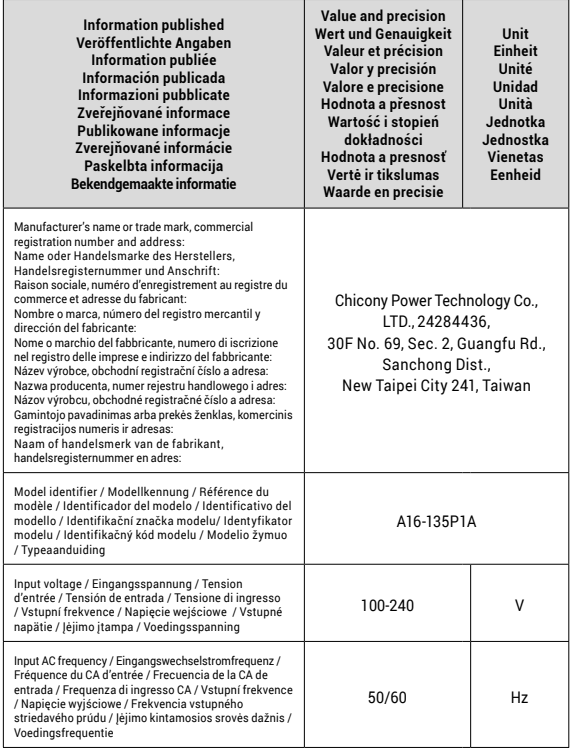

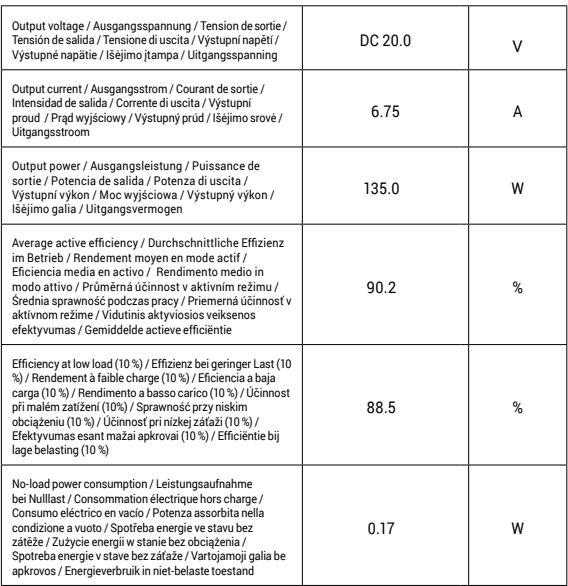

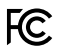

#### FCC COMPLIANCE STATEMENT

This equipment has been tested and found to comply within the limits<br>of a Class B digital device pursuant to Part 15 of the FCC Rules. These<br>limits are designed to provide reasonable protection against harmful interference in a residential installation.

www.i-tec.cz/en